### Inspiron 24 3000 Series 維修手冊

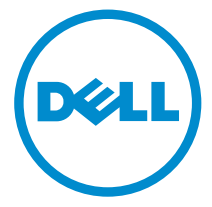

電腦型號: Inspiron 24**–**3459 管制型號: W12C 管制類型: W12C003

### 註、警示與警告

名 註: 「註」表示可以幫助您更有效地使用電腦的重要資訊。

警示:「警示」表示有可能會損壞硬體或導致資料遺失,並告訴您如何避免發生此 類問題。

警告: 「警告」表示有可能會導致財產損失、人身傷害甚至死亡。

Copyright **©** 2015 Dell Inc. 著作權所有,並保留一切權利。本產品受美國與國際著作權及智慧財 產權法保護。Dell™ 與 Dell 徽標是 Dell Inc. 在美國及/或其他轄區的商標。本文提及的所有其他 標誌與名稱皆屬於其個別公司的商標。

2015 - 08

修正版 A00

目錄

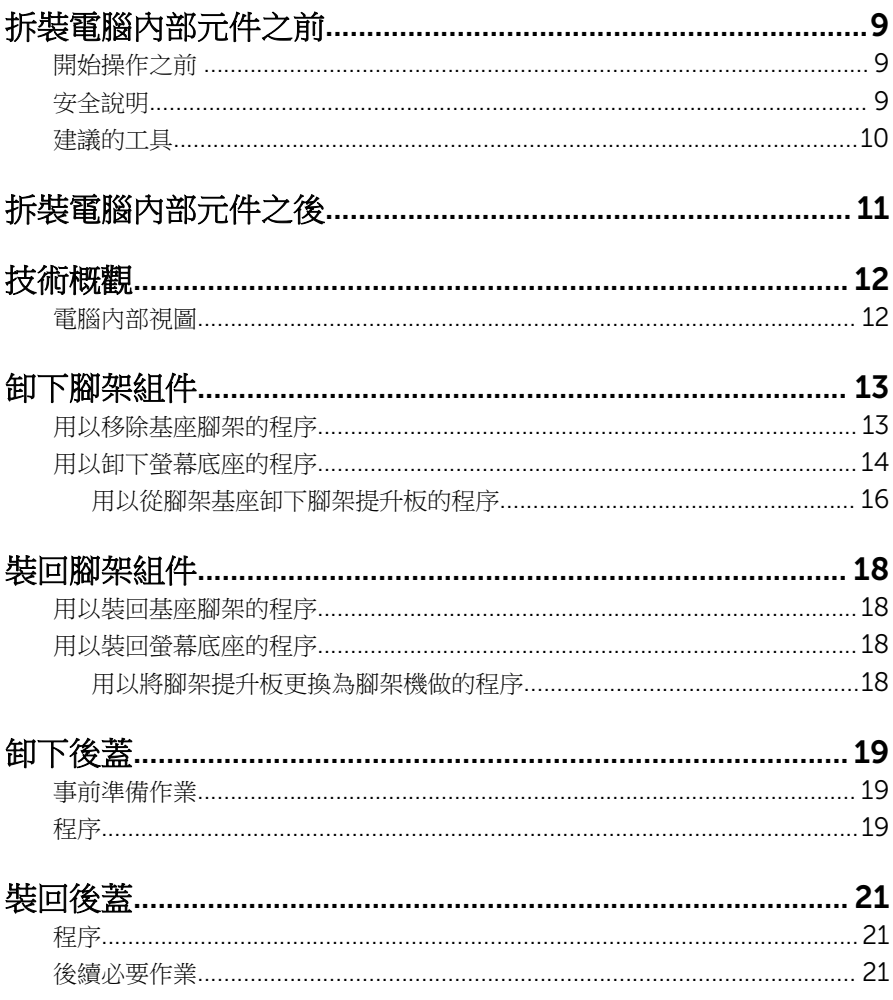

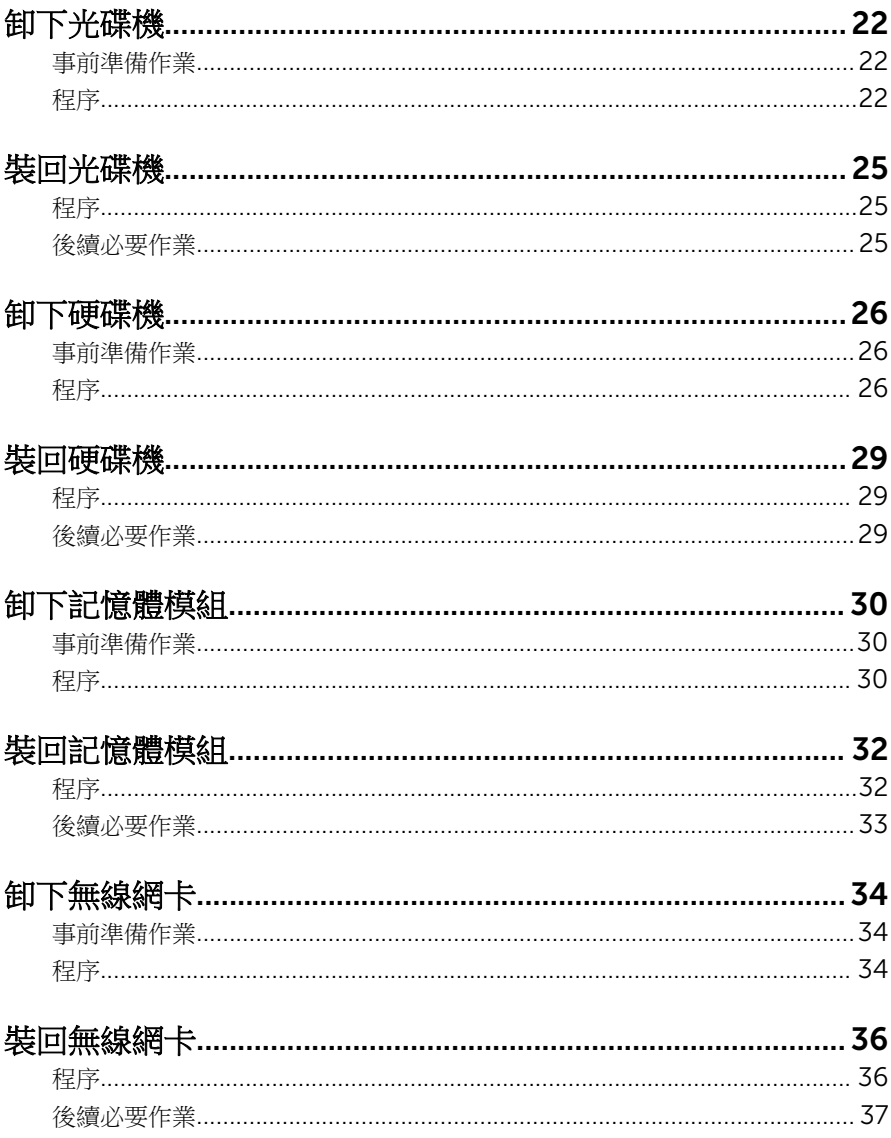

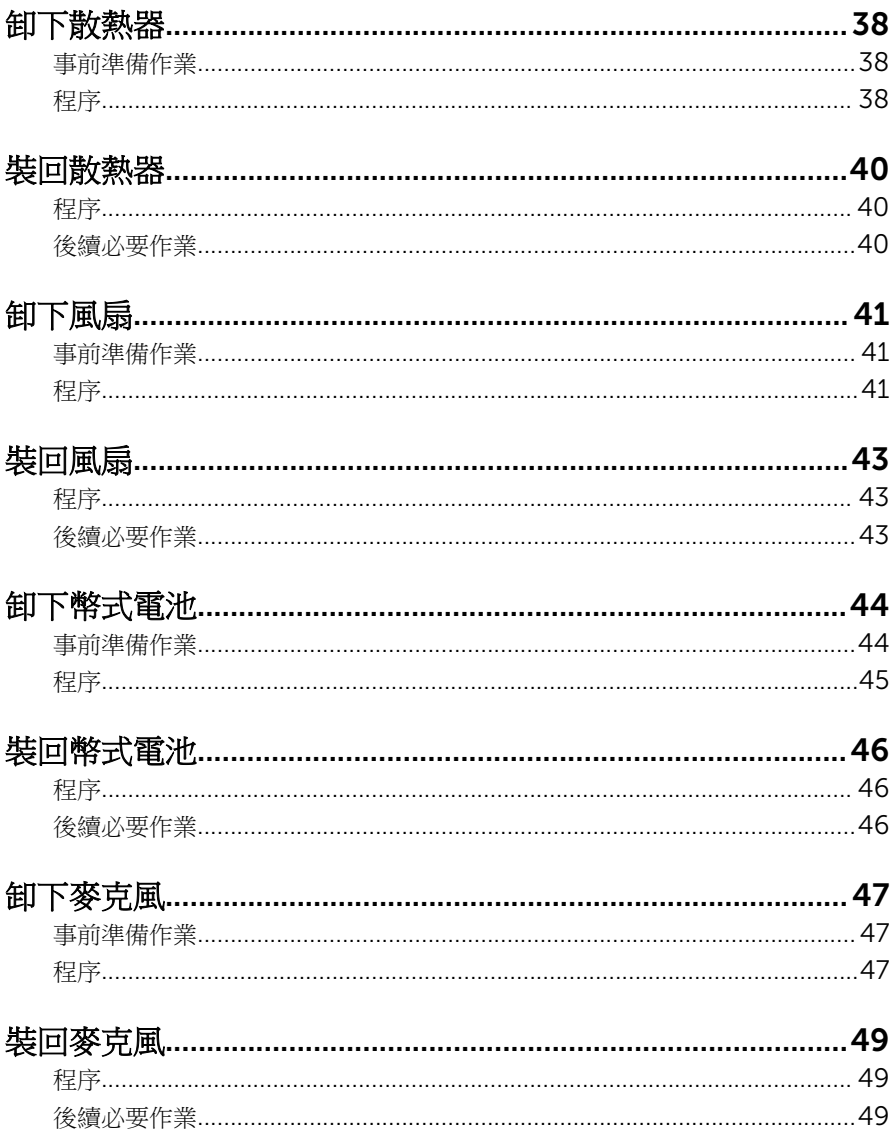

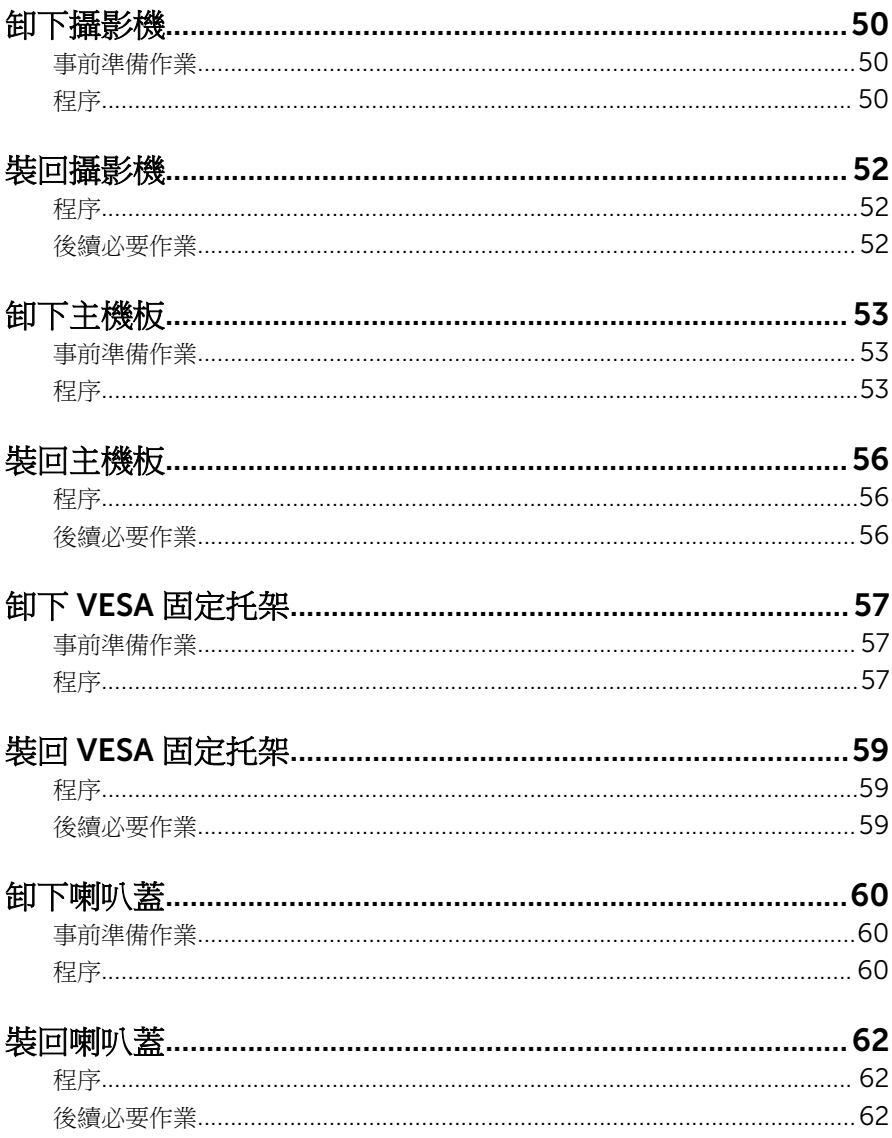

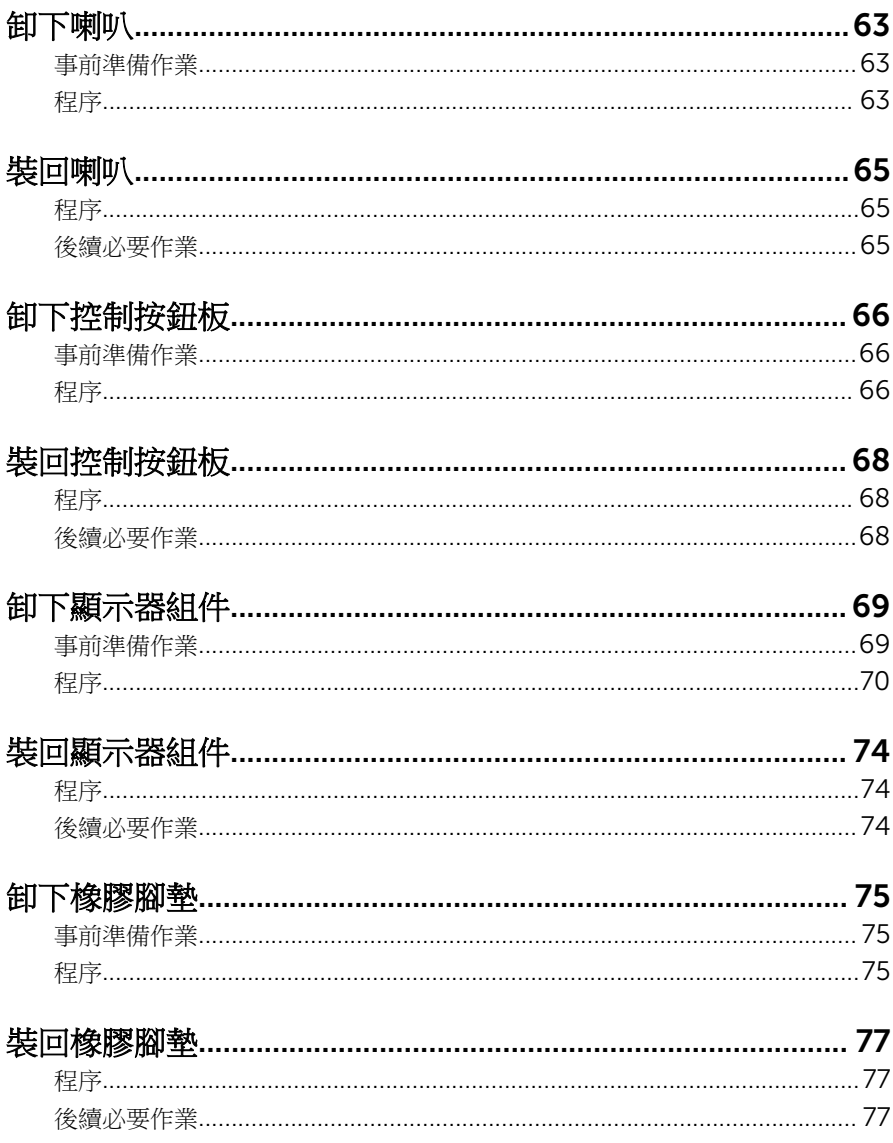

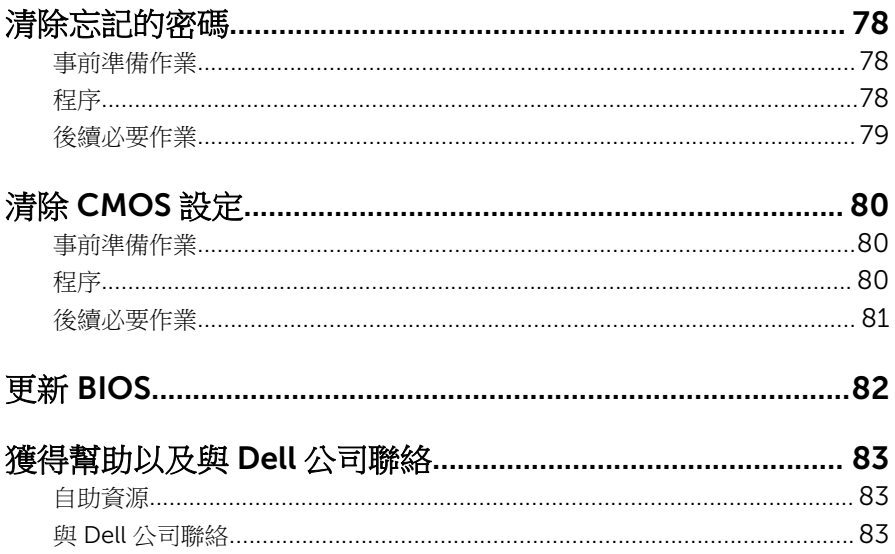

## <span id="page-8-0"></span>拆裝電腦內部元件之前

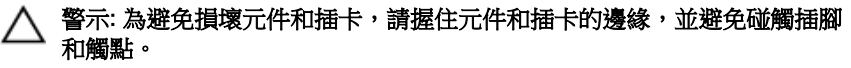

名 註: 根據您所訂購的組態而定, 本文件中的圖片可能與您電腦不同。

#### 開始操作之前

- 1 儲存並關閉所有開啟的檔案,結束所有開啟的應用程式。
- 2 關閉電腦。
	- Windows10:按一下或點選 開始 → ❹ 雷源 → 關閉。
	- Windows 8.1:在開始畫面中,按一下或點選電源圖示 → 關機。
	- Windows 7:按一下或點選開始 → 關機。

4 註: 如果您使用了其他作業系統,請參閱您作業系統的說明文件,以獲 得關機說明。

- 3 從電源插座上拔下電腦和所有連接裝置的電源線。
- 4 從雷腦上拔下所有續線,例如雷話線、網路續線等。
- 5 從電腦上拔下所有連接的裝置和週邊設備,例如鍵盤、滑鼠、顯示器等。
- 6 從電腦取出任何媒體卡和光碟片 (如果有的話)。
- 7 拔下電腦上的纜線後,請按住電源按鈕 5 秒鐘,以導去主機板上的剩餘電 量。

#### ◯ 警示: 將電腦置於柔軟乾淨的表面上,以避免刮傷顯示器。

8 將電腦以正面朝下放置。

#### 安全說明

請遵守以下安全規範,以避免電腦受到潛在的損壞,並確保您的人身安全。

个 警告: 拆裝電腦內部元件之前,請先閱讀電腦隨附的安全資訊。如需更多有 關安全性的資訊最佳實務,請參閱 Regulatory Compliance (法規遵循) 首 頁:www.dell.com/regulatory\_compliance。

△ 警告: 打開電腦護蓋或面板之前,請先斷開所有電源。拆裝電腦內部元件之 後,請先裝回所有護蓋、面板和螺絲,然後再連接電源。

<span id="page-9-0"></span>警示: 為避免損壞電腦,請確保工作表面平整乾淨。

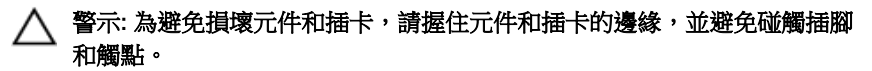

- 警示: 您只能在 Dell 技術援助團隊的授權或指導之下執行故障排除和維修。 未經 Dell 授權的維修造成的損壞不在保固範圍之內。請參閱產品隨附或在 www.dell.com/regulatory\_compliance 上的安全指示。
- 入 警示: 在觸摸電腦內部的任何元件之前,請觸摸未上漆的金屬表面 (例如電腦 背面的金屬),以確保接地並導去您身上的靜電。作業過程中,應經常碰觸 未上漆的金屬表面,以導去可能損壞內部元件的靜電。

△ 警示: 拔下纜線時, 請握住連接器或拉片將其拔出, 而不要拉扯續線。 某些 纜線的連接器帶有鎖定彈片或指旋螺絲;在拔下此類纜線之前,您必須先鬆 開鎖定彈片或指旋螺絲。在拔下續線時,連接器的兩側應同時退出,以避免 弄彎連接器插腳。連接續線時,請確保連接埠與連接器的朝向正確並且對 齊。

警示: 按下媒體卡讀取器中安裝的所有插卡,並從中退出插卡。

#### 建議的工具

本文件中的程序可能需要以下工具:

- 十字槽螺絲起子
- 塑膠劃線器

## <span id="page-10-0"></span>拆裝電腦內部元件之後

#### 警示: 電腦內部如有遺留任何螺絲可能會造成嚴重電腦受損。

- 1 裝回所有螺絲,確定沒有任何遺漏的螺絲留在電腦內。
- 2 先連接您卸下的所有外接式裝置、调邊設備和纜線,然後再使用電腦。
- 3 先裝回您卸下的所有媒體卡、光碟和任何其他零件,然後再使用電腦。
- 4 將電腦和所有連接裝置連接至電源插座。
- 5 開啟您的電腦。

## <span id="page-11-0"></span>技術概觀

警告: 拆裝電腦內部元件之前,請先閱讀電腦隨附的安全資訊,並按[照拆裝](#page-8-0) W. ー<br>[電腦內部元件之前](#page-8-0)中的步驟進行。拆裝電腦內部元件之後,請按照<mark>拆裝電腦</mark> [內部元件之後](#page-10-0)中的指示操作。如需更多更多有關安全性最佳實務的資訊,請 參閱 Regulatory Compliance (法規遵循) 首頁:www.dell.com/ regulatory\_compliance。

#### 電腦內部視圖

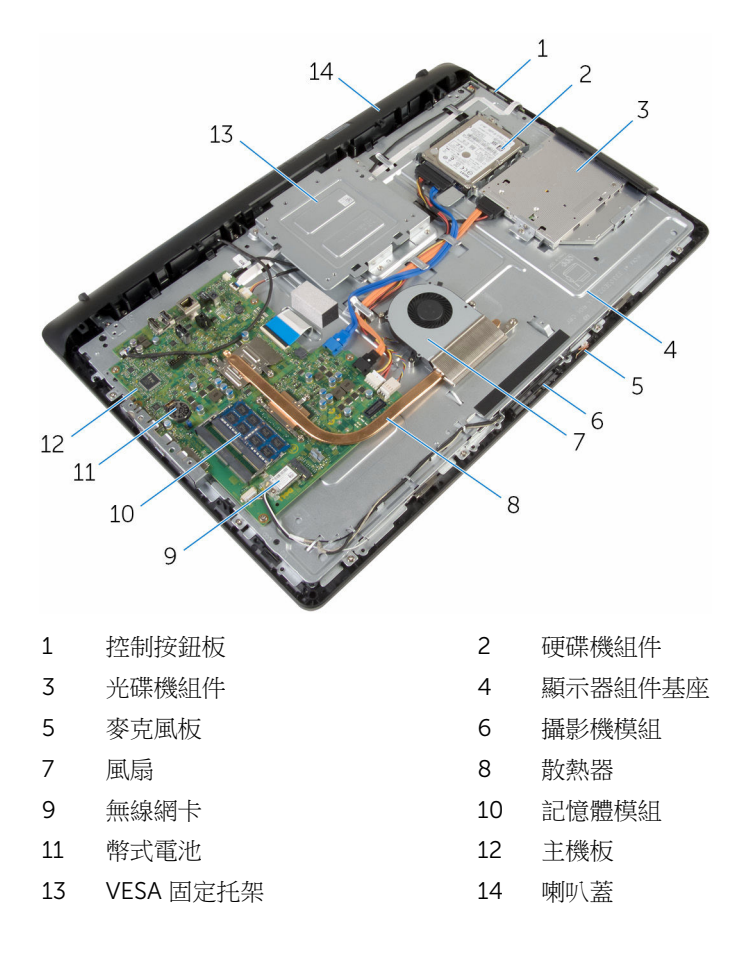

## <span id="page-12-0"></span>卸下腳架組件

警告: 拆裝電腦內部元件之前,請先閱讀電腦隨附的安全資訊,並按[照拆裝](#page-8-0) ЛN. <mark>[電腦內部元件之前](#page-8-0)</mark>中的步驟進行。拆裝電腦內部元件之後,請按照<u>拆裝電腦</u> [內部元件之後](#page-10-0)中的指示操作。如需更多更多有關安全性最佳實務的資訊,請 參閱 Regulatory Compliance (法規遵循) 首頁:www.dell.com/ regulatory\_compliance。

#### 用以移除基座腳架的程序

2 註: 腳架組件的類型,視您訂購的電腦組態而有所不同。

- 1 將電腦以正面朝下放置在軟布或乾淨的表面上。
- 2 用指尖提起腳架蓋。
- 3 以某個角度滑動並卸下腳架的腳架蓋。

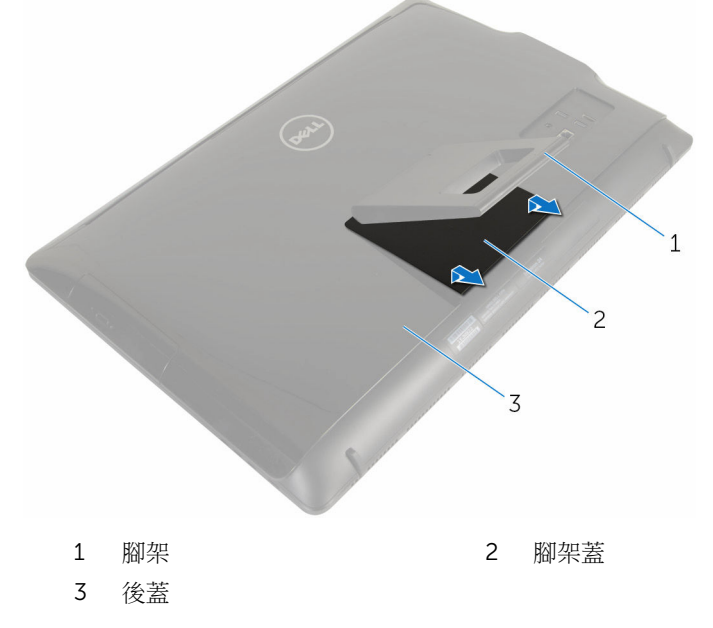

<sup>4</sup> 卸下將腳架托架固定至後蓋的螺絲。

<span id="page-13-0"></span>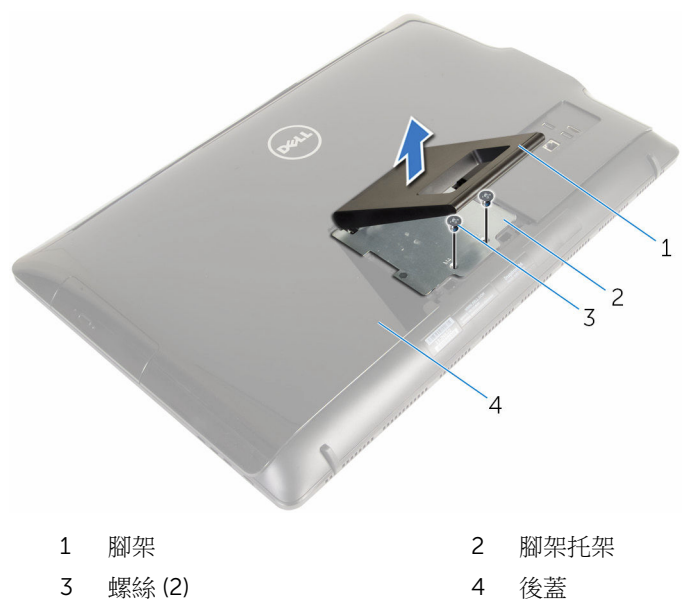

### 用以卸下螢幕底座的程序

註: 腳架組件的類型,視您訂購的電腦組態而有所不同。

- 將電腦以正面朝下放置在軟布或乾淨的表面上。
- 鬆開腳架蓋上的彈片。

將腳架蓋從電腦推出取下。

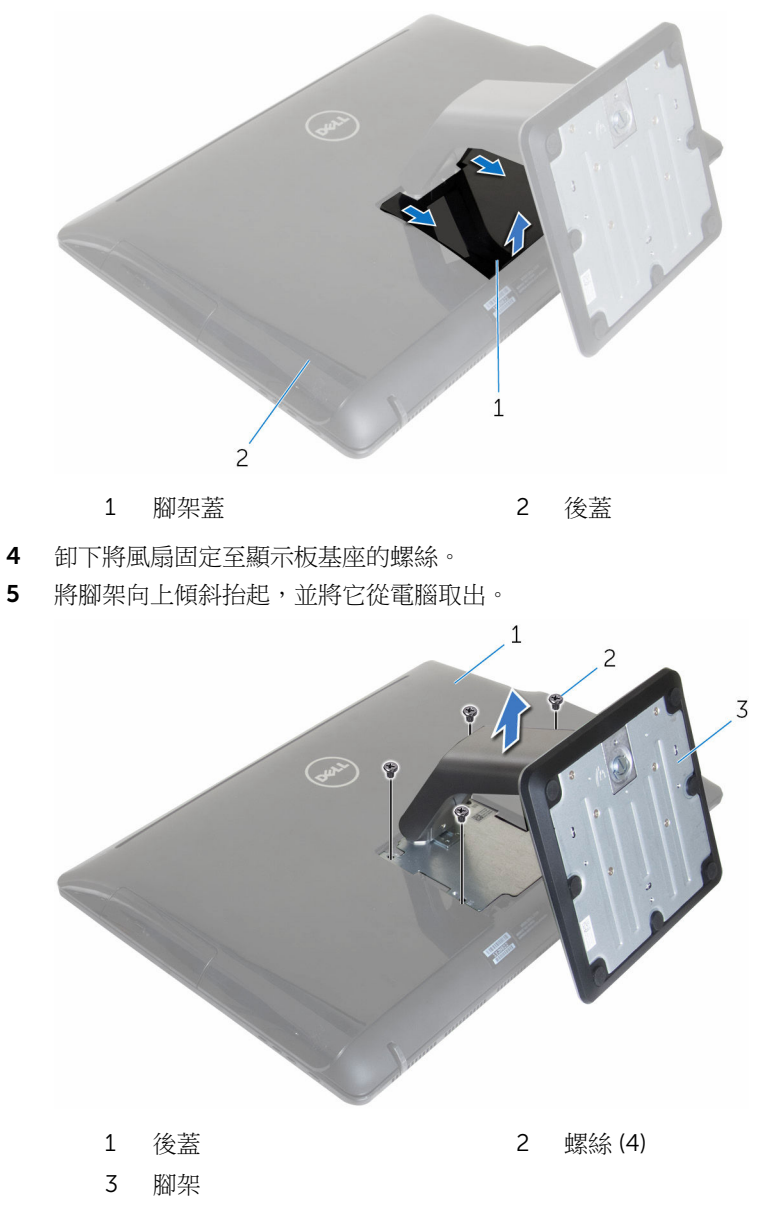

#### <span id="page-15-0"></span>用以從腳架基座卸下腳架提升板的程序

**么 註**: 如果您需要從腳架組件卸下腳架基座或腳架提升板,請依照下列步驟操 作:

- 1 抬起腳架基座上的螺絲柄。
- 2 使用螺絲柄,鬆開將腳架基座固定至腳架提升板的緊固指旋螺絲。

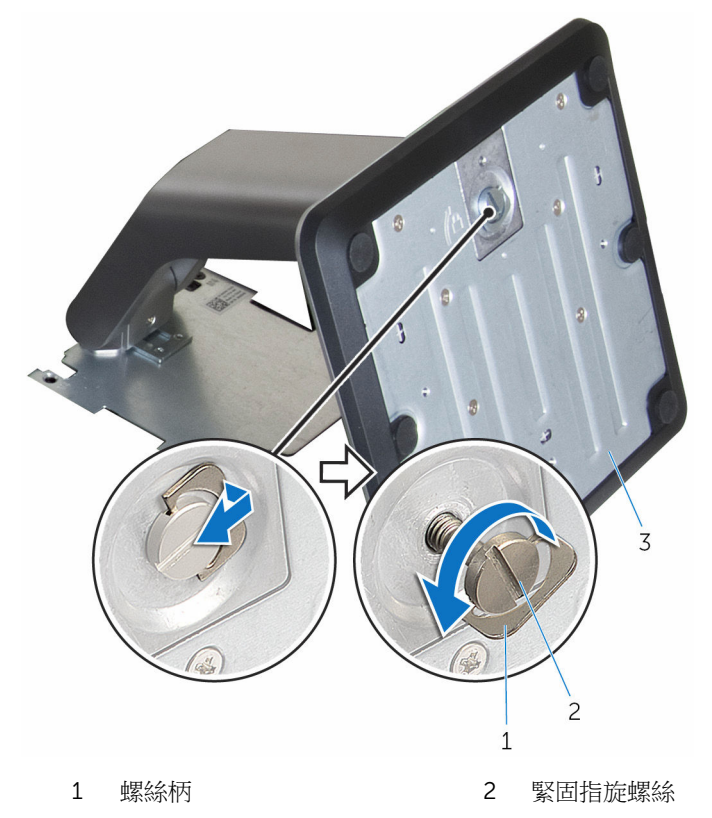

3 腳架基座

將腳架基座從腳架提升板推出。

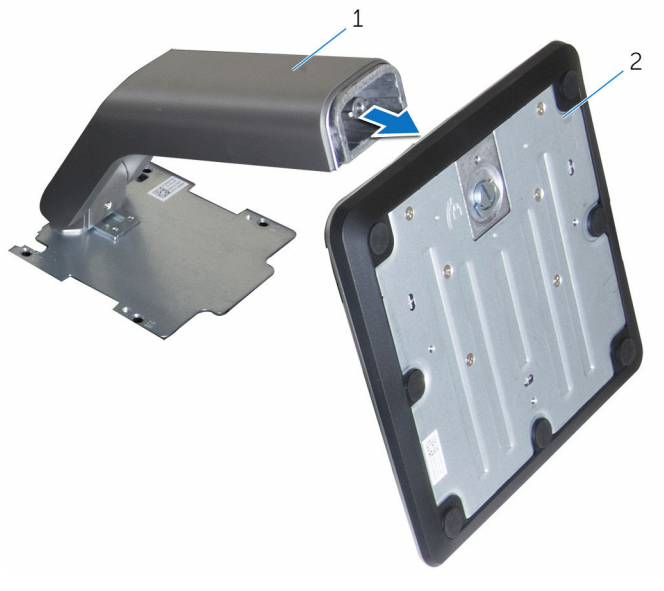

腳架提升板 2 腳架基座

# <span id="page-17-0"></span>裝回腳架組件

◯ 警告: 拆裝電腦內部元件之前,請先閱讀電腦隨附的安全資訊,並按[照拆裝](#page-8-0) [電腦內部元件之前](#page-8-0)中的步驟進行。拆裝電腦內部元件之後,請按照<mark>拆裝電腦</mark> [內部元件之後](#page-10-0)中的指示操作。如需更多更多有關安全性最佳實務的資訊,請 參閱 Regulatory Compliance (法規遵循) 首頁:www.dell.com/ regulatory\_compliance。

#### 用以裝回基座腳架的程序

4 註: 腳架組件的類型,視您訂購的電腦組態而有所不同。

- 1 將腳架上的彈片推入後蓋上的插槽。
- 2 裝回將風扇固定至顯示板基座的螺絲。
- 3 將腳架蓋上的彈片推入後蓋上的插槽,然後將腳架蓋卡至定位。

#### 用以裝回螢幕底座的程序

- 4 註: 腳架組件的類型,視您訂購的電腦組態而有所不同。
- 1 插入腳架托架上的彈片與後著上的插槽,將腳架托架上的螺絲孔對進後著上 的螺絲孔。
- 2 裝回將腳架托架固定至背著的螺絲。
- 3 滑動並裝回腳架托架的腳架蓋。

#### 用以將腳架提升板更換為腳架機做的程序

- 名 註: 如果您已從腳架提升板卸下腳架基座,請依照下列步驟操作:
- 1 將腳架基座滑入腳架提升板上的插槽。
- 2 鎖緊緊固指旋螺絲,並折疊腳架基座上的螺絲柄。

### <span id="page-18-0"></span>卸下後蓋

#### △ 警告: 拆裝電腦內部元件之前,請先閱讀電腦隨附的安全資訊,並按[照拆裝](#page-8-0) 軍腦內部元件之前中的步驟進行。拆裝電腦內部元件之後,請按[照拆裝電腦](#page-10-0) [內部元件之後](#page-10-0)中的指示操作。如需更多更多有關安全性最佳實務的資訊,請 參閱 Regulatory Compliance (法規遵循) 首頁:www.dell.com/ regulatory\_compliance。

### 事前準備作業

卸[下腳架組件](#page-12-0)。

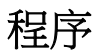

警示: 除非需要安裝電腦的內部配件,否則請勿卸下機箱蓋。

1 使用塑膠劃線器,將後蓋從顯示器前蓋撬出。

將後蓋從電腦抬起取出。

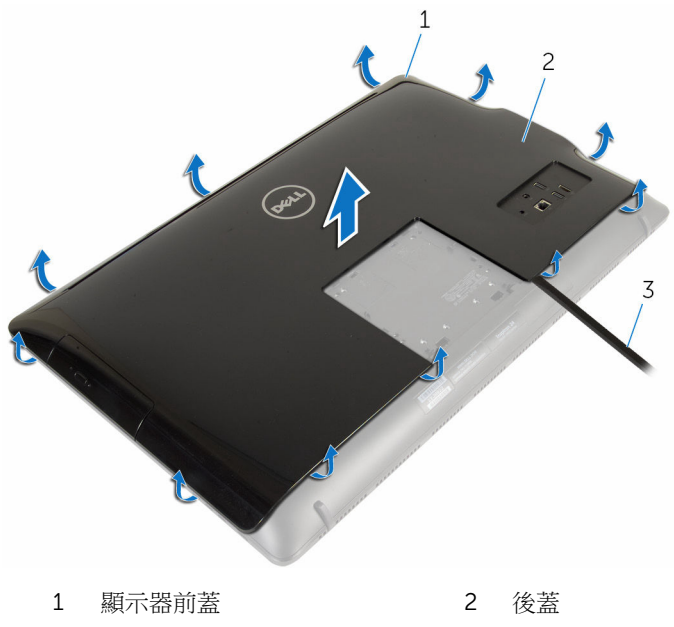

塑膠劃線器

## <span id="page-20-0"></span>裝回後蓋

#### △ 警告: 拆裝電腦內部元件之前,請先閱讀電腦隨附的安全資訊,並按[照拆裝](#page-8-0) 軍腦內部元件之前中的步驟進行。拆裝電腦內部元件之後,請按[照拆裝電腦](#page-10-0) [內部元件之後](#page-10-0)中的指示操作。如需更多更多有關安全性最佳實務的資訊,請 參閱 Regulatory Compliance (法規遵循) 首頁:www.dell.com/ regulatory\_compliance。

### 程序

將後蓋上的彈片與顯示器前蓋上的插槽對齊,然後將後蓋裝回定位。

### 後續必要作業

装回[腳架組件。](#page-17-0)

## <span id="page-21-0"></span>卸下光碟機

#### △ 警告: 拆裝電腦內部元件之前,請先閱讀電腦隨附的安全資訊,並按[照拆裝](#page-8-0) 軍腦內部元件之前中的步驟進行。拆裝電腦內部元件之後,請按[照拆裝電腦](#page-10-0) [內部元件之後](#page-10-0)中的指示操作。如需更多更多有關安全性最佳實務的資訊,請 參閱 Regulatory Compliance (法規遵循) 首頁:www.dell.com/ regulatory\_compliance。

### 事前準備作業

- 1 卸[下腳架組件](#page-12-0)。
- 2 卸[下後蓋](#page-18-0)。

### 程序

- 1 從光碟機拔下電源線和資料纜線。
- 2 卸下將光碟機組件固定至顯示器組件基座的螺絲。

將光碟機組件從光碟機凹槽推出。

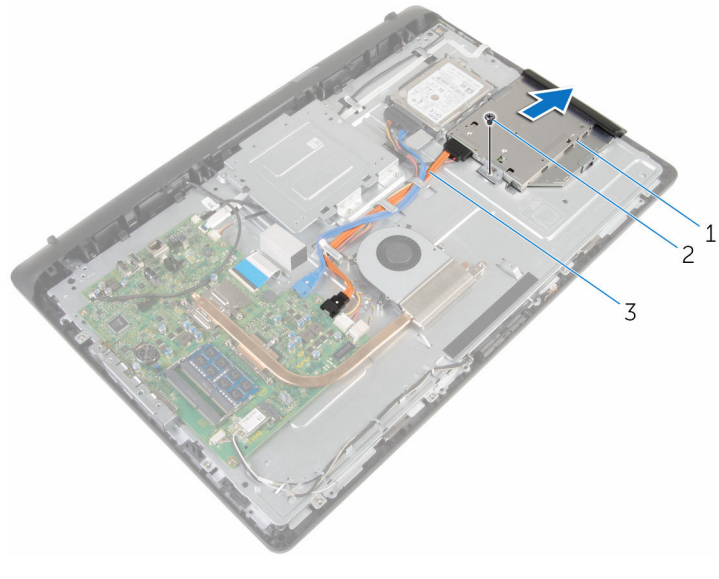

1 光碟機組件 2 螺絲

- 電源線和資料纜線
- 小心地將光碟機前蓋拉出,並將它從光碟機取下。
- 卸下將光碟機托架固定至光碟機的螺絲。

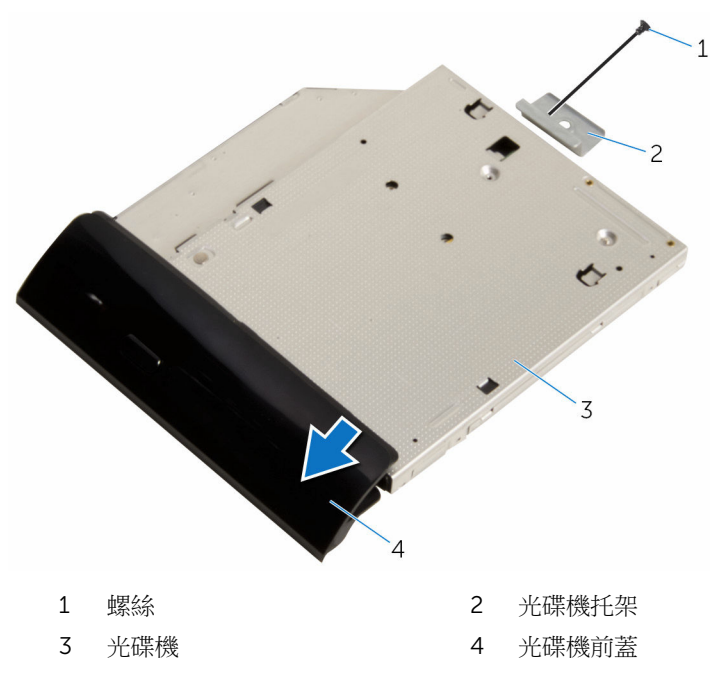

# <span id="page-24-0"></span>裝回光碟機

#### △ 警告: 拆裝電腦內部元件之前,請先閱讀電腦隨附的安全資訊,並按[照拆裝](#page-8-0) 軍腦內部元件之前中的步驟進行。拆裝電腦內部元件之後,請按[照拆裝電腦](#page-10-0) [內部元件之後](#page-10-0)中的指示操作。如需更多更多有關安全性最佳實務的資訊,請 參閱 Regulatory Compliance (法規遵循) 首頁:www.dell.com/ regulatory\_compliance。

### 程序

- 1 將光碟機托架上的螺絲孔對準光碟機上的螺絲孔。
- 2 裝回將光碟機托架固定至光碟機的螺絲。
- 3 將光碟機前蓋上的彈片對準光碟機組件上的插槽,然後將它卡至定位。
- 4 將光碟機組件推入光碟機凹槽,並將光碟機托架上的螺絲孔對準顯示器組件 基座上的螺絲孔。
- 5 裝回將光碟機組件固定至顯示器組件基座的螺絲。
- 6 將電源線和資料纜線連接器連接至光碟機組件。

### 後續必要作業

- 1 裝回[後蓋。](#page-20-0)
- 2 裝回[腳架組件。](#page-17-0)

### <span id="page-25-0"></span>卸下硬碟機

△ 警告: 拆裝電腦內部元件之前,請先閱讀電腦隨附的安全資訊,並按[照拆裝](#page-8-0) 軍腦內部元件之前中的步驟進行。拆裝電腦內部元件之後,請按[照拆裝電腦](#page-10-0) [內部元件之後](#page-10-0)中的指示操作。如需更多更多有關安全性最佳實務的資訊,請 參閱 Regulatory Compliance (法規遵循) 首頁:www.dell.com/ regulatory\_compliance。

警示: 硬碟機極易損壞,在處理硬碟機時請務必小心。

△ 警示: 為避免遺失資料, 請勿在電腦處於睡眠狀態或開機時卸下硬碟機。

#### 事前準備作業

- 1 卸[下腳架組件](#page-12-0)。
- 2 卸[下後蓋](#page-18-0)。

#### 程序

- 1 拔下硬碟機的電源線和資料纜線。
- 2 卸下將硬碟機組件固定至顯示器組件基座的螺絲。

用指尖將光碟機組件推出硬碟機凹槽。

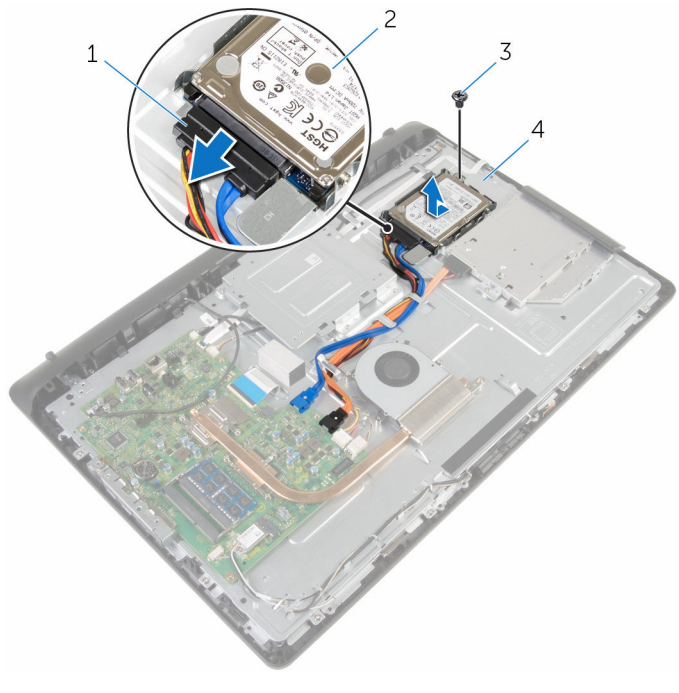

- 電源線和資料纜線 2 硬碟機組件
- 
- 
- 螺絲 4 顯示器組件基座
- 卸下用來將硬碟機托架固定至硬碟機的螺絲。

將硬碟機從硬碟機托架卸下。

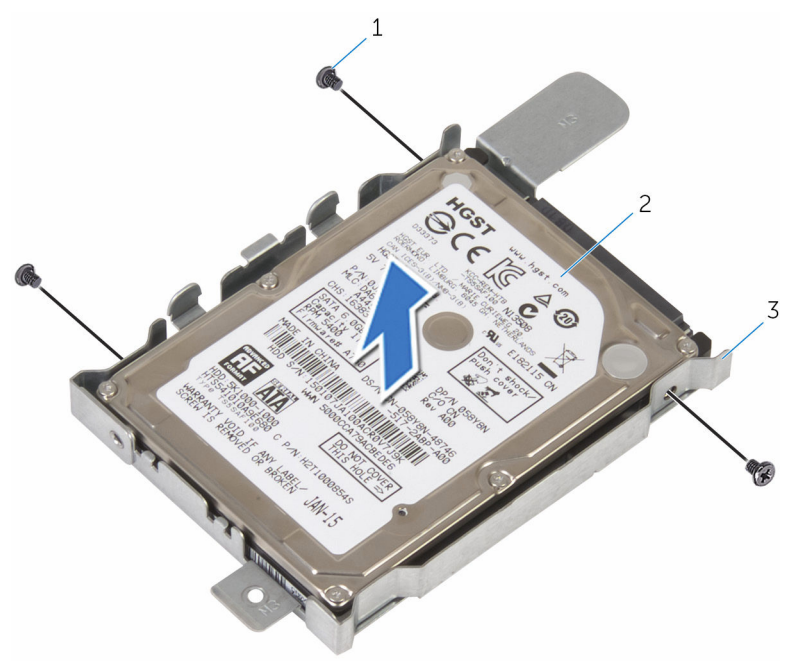

螺絲 (3) 2 硬碟機

硬碟機托架

## <span id="page-28-0"></span>裝回硬碟機

△ 警告: 拆裝電腦內部元件之前,請先閱讀電腦隨附的安全資訊,並按[照拆裝](#page-8-0) 軍腦內部元件之前中的步驟進行。拆裝電腦內部元件之後,請按[照拆裝電腦](#page-10-0) [內部元件之後](#page-10-0)中的指示操作。如需更多更多有關安全性最佳實務的資訊,請 參閱 Regulatory Compliance (法規遵循) 首頁:www.dell.com/ regulatory\_compliance。

警示: 硬碟機極易損壞,在處理硬碟機時請務必小心。

#### 程序

- 1 將硬碟機托架上的螺絲孔對準硬碟機上的螺絲孔。
- 2 装回將硬碟機托架固定至硬碟機的螺絲。
- 3 將硬碟機組件推入硬碟機凹槽,並將硬碟機托架上的螺絲孔對準顯示器組件 基座上的螺絲孔。
- 4 裝回將硬碟機組件固定至顯示器組件基座的螺絲。
- 5 將電源線和資料纜線連接至硬碟機。

### 後續必要作業

- 1 裝回[後蓋。](#page-20-0)
- 2 裝回[腳架組件。](#page-17-0)

## <span id="page-29-0"></span>卸下記憶體模組

#### △ 警告: 拆裝電腦內部元件之前,請先閱讀電腦隨附的安全資訊,並按[照拆裝](#page-8-0) 軍腦內部元件之前中的步驟進行。拆裝電腦內部元件之後,請按[照拆裝電腦](#page-10-0) [內部元件之後](#page-10-0)中的指示操作。如需更多更多有關安全性最佳實務的資訊,請 參閱 Regulatory Compliance (法規遵循) 首頁:www.dell.com/ regulatory\_compliance。

### 事前準備作業

- 1 卸[下腳架組件](#page-12-0)。
- 2 卸[下後蓋](#page-18-0)。

程序

1 用指尖小心地將記憶體模組插槽每端的固定夾分開,直至記憶體模組彈起。

從記憶體模組插槽卸下記憶體模組。

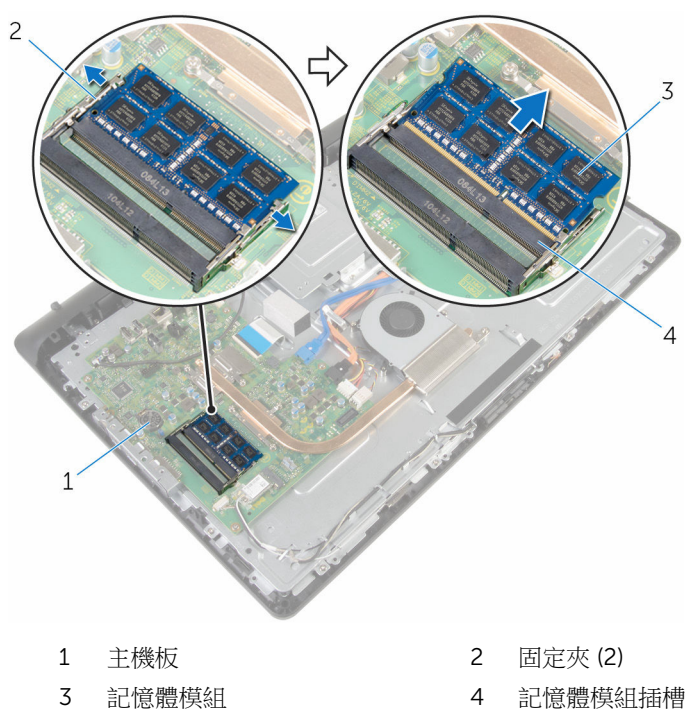

## <span id="page-31-0"></span>裝回記憶體模組

△ 警告: 拆裝電腦內部元件之前,請先閱讀電腦隨附的安全資訊,並按[照拆裝](#page-8-0) <mark>[電腦內部元件之前](#page-8-0)</mark>中的步驟進行。拆裝電腦內部元件之後,請按照<u>拆裝電腦</u> [內部元件之後](#page-10-0)中的指示操作。如需更多更多有關安全性最佳實務的資訊,請 參閱 Regulatory Compliance (法規遵循) 首頁:www.dell.com/ regulatory\_compliance。

### 程序

- 1 將記憶體模組上的槽口對準記憶體模組插槽上的彈片。
- 2 將記憶體模組傾斜推入插槽,並向下按壓記憶體模組,直至其卡入到位。

2 註: 如果未聽到卡嗒聲,請卸下記憶體模組並重新安裝它。

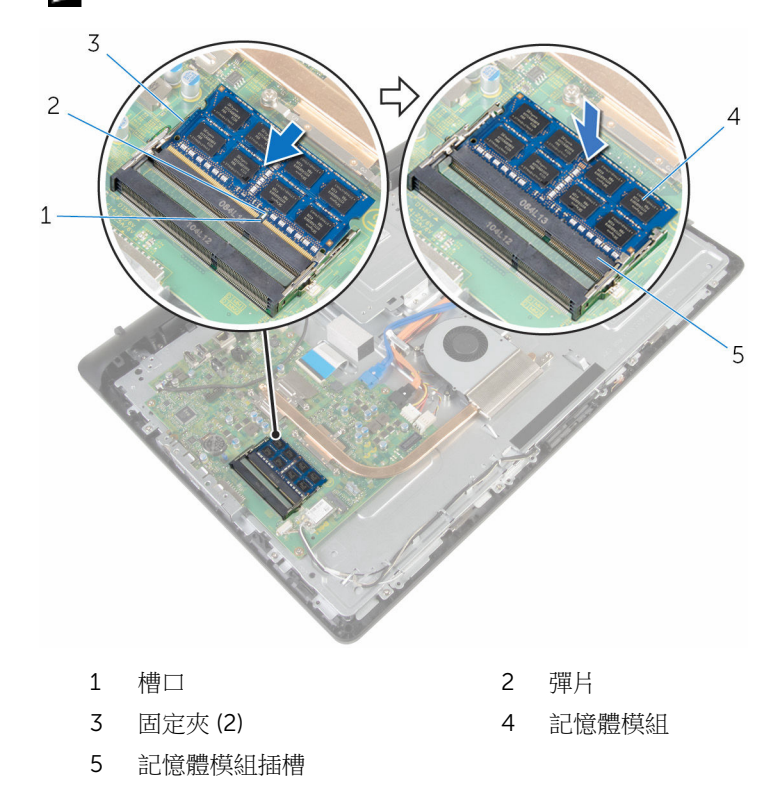

<span id="page-32-0"></span>後續必要作業

- 裝回[後蓋。](#page-20-0)
- 裝回[腳架組件。](#page-17-0)

## <span id="page-33-0"></span>卸下無線網卡

#### △ 警告: 拆裝電腦內部元件之前,請先閱讀電腦隨附的安全資訊,並按[照拆裝](#page-8-0) 軍腦內部元件之前中的步驟進行。拆裝電腦內部元件之後,請按[照拆裝電腦](#page-10-0) [內部元件之後](#page-10-0)中的指示操作。如需更多更多有關安全性最佳實務的資訊,請 參閱 Regulatory Compliance (法規遵循) 首頁:www.dell.com/ regulatory\_compliance。

### 事前準備作業

- 1 卸[下腳架組件](#page-12-0)。
- 2 卸[下後蓋](#page-18-0)。

程序

- 1 卸下將無線網卡相無線網卡固定至主機板的螺絲。
- 2 將無線網卡自無線網卡托架推出。
- 3 從無線網卡上的連接器拔下天線纜線。

將無線網卡滑出無線網卡插槽。

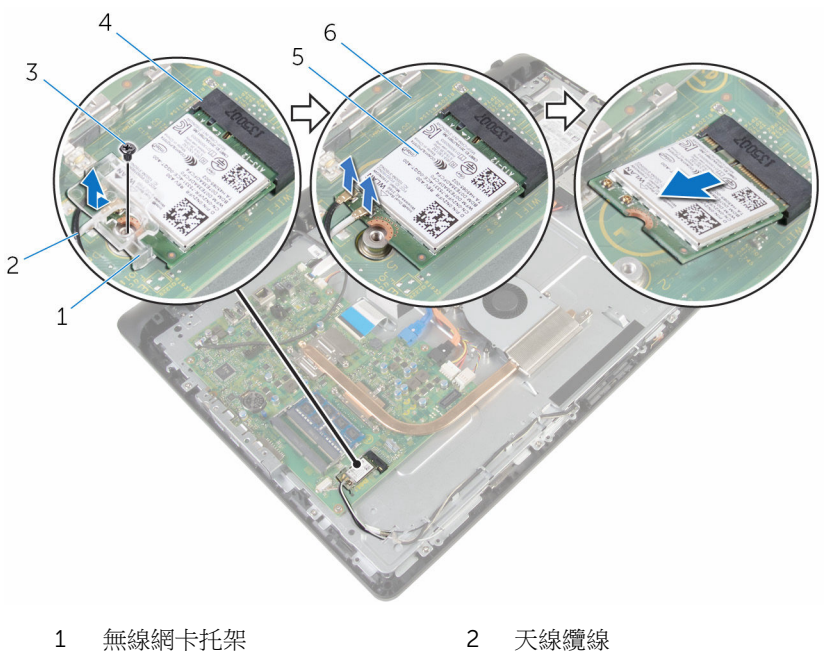

- 
- 
- 無線網卡 6 主機板
- 
- 3 螺絲 2008年 2009年 2009年 2009年 2009年 2009年 2009年 2009年 2009年 2009年 2009年 2009年 2009年 2009年 2009年 2009年 2009年 2009年 2009年 2009年 2009年 2009年 2009年 2009年 2009年 2009年 2009年 2
	-

# <span id="page-35-0"></span>裝回無線網卡

#### △ 警告: 拆裝電腦內部元件之前,請先閱讀電腦隨附的安全資訊,並按[照拆裝](#page-8-0) 軍腦內部元件之前中的步驟進行。拆裝電腦內部元件之後,請按[照拆裝電腦](#page-10-0) [內部元件之後](#page-10-0)中的指示操作。如需更多更多有關安全性最佳實務的資訊,請 參閱 Regulatory Compliance (法規遵循) 首頁:www.dell.com/ regulatory\_compliance。

#### 程序

- 1 將無線網卡上的槽口對準無線網卡插槽上的彈片。
- 2 將無線網卡插入無線網卡插槽。
- 3 壓下無線網卡的另一端,並將無線網卡上的螺絲孔對準主機板上的螺絲孔。
- 4 將天線纜線連接至無線網卡。 下表提供電腦所支援無線網卡的天線纜線顏色配置:

#### 無線網卡上的連接器 不可以 天線鑽線的顏色 十重 (百名二名形) 百百年 (百名

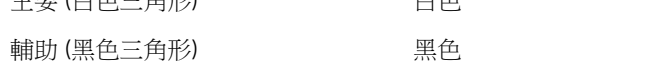

5 將無線網卡托架上的螺絲孔對準無線網卡上的螺絲孔。
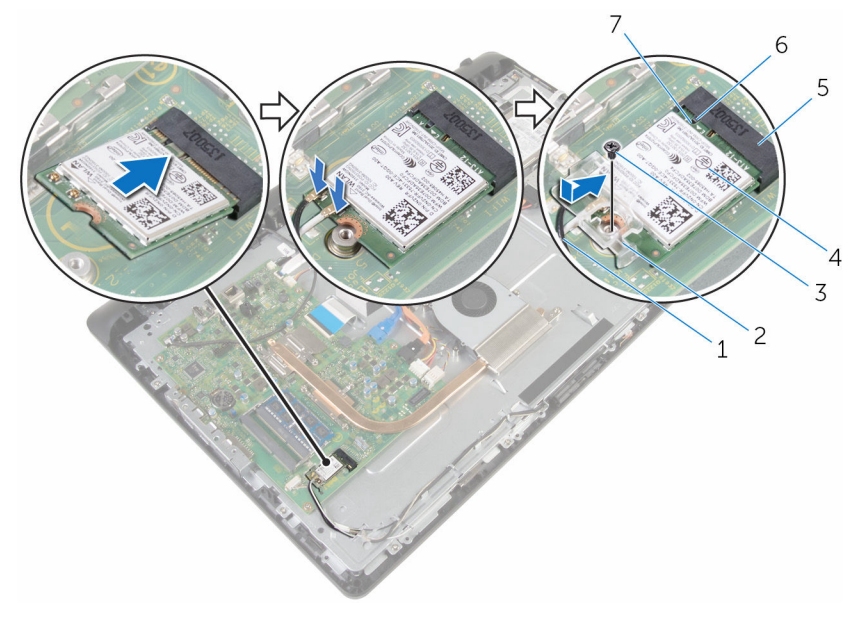

- 
- 
- 無線網卡插槽 6 彈片
- 槽口

- 裝回[後蓋。](#page-20-0)
- 裝回[腳架組件。](#page-17-0)
- 天線纜線 2 無線網卡托架
- 3 螺絲 2008年 2009年 2009年 2009年 2009年 2009年 2009年 2009年 2009年 2009年 2009年 2009年 2009年 2009年 2009年 2009年 2009年 2009年 2009年 2009年 2009年 2009年 2009年 2009年 2009年 2009年 2009年 2
	-

## <span id="page-37-0"></span>卸下散熱器

△ 警告: 拆裝電腦內部元件之前,請先閱讀電腦隨附的安全資訊,並按[照拆裝](#page-8-0) 軍腦內部元件之前中的步驟進行。拆裝電腦內部元件之後,請按[照拆裝電腦](#page-10-0) [內部元件之後](#page-10-0)中的指示操作。如需更多更多有關安全性最佳實務的資訊,請 參閱 Regulatory Compliance (法規遵循) 首頁:www.dell.com/ regulatory\_compliance。

警告: 散熱器在正常作業時可能會很熱。讓散熱器有足夠的時間冷卻再觸碰 它。

△ 警示: 為確保處理器獲得最佳冷卻效果,請勿碰觸散熱器上的導熱區域。皮 膚上的油脂會降低散熱膏的導熱能力。

#### 事前準備作業

- 1 卸[下腳架組件](#page-12-0)。
- 2 卸[下後蓋](#page-18-0)。

#### 程序

- 1 按順序 (在散熱器上指示) 旋鬆將散熱器固定在主機板上的緊固螺絲。
- 2 卸下將散熱器固定至顯示器組件基座的螺絲。

將散熱器從主機板抬起取出。

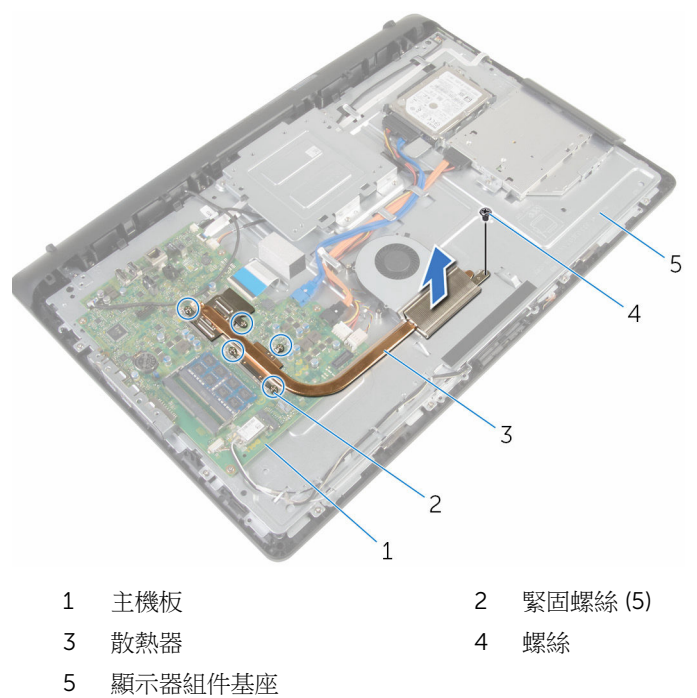

# <span id="page-39-0"></span>裝回散熱器

△ 警告: 拆裝電腦內部元件之前,請先閱讀電腦隨附的安全資訊,並按[照拆裝](#page-8-0) 軍腦內部元件之前中的步驟進行。拆裝電腦內部元件之後,請按[照拆裝電腦](#page-10-0) [內部元件之後](#page-10-0)中的指示操作。如需更多更多有關安全性最佳實務的資訊,請 參閱 Regulatory Compliance (法規遵循) 首頁:www.dell.com/ regulatory\_compliance。

警示: 散熱器未正確對齊可能會損壞主機板和處理器。

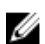

名 註: 如果要將原來的主機板和風扇重新安裝在一起,則可以重新使用原來的 散熱膏。如果要更換主機板或散熱器,則應使用套件隨附的導熱散熱片以確 保導熱性。

#### 程序

- 1 將散熱器上的螺絲孔對準顯示器組件基座上的螺絲孔。
- 2 將散熱器上的緊固螺絲對準主機板上的螺絲孔。
- 3 按順序 (如散熱器上的指示) 鎖緊將散熱器固定至主機板上的緊固螺絲。
- 4 裝回將散熱器固定至顯示器組件基座的螺絲。

- 1 裝回[後蓋。](#page-20-0)
- 2 裝回[腳架組件。](#page-17-0)

## <span id="page-40-0"></span>卸下風扇

#### △ 警告: 拆裝電腦內部元件之前,請先閱讀電腦隨附的安全資訊,並按[照拆裝](#page-8-0) 軍腦內部元件之前中的步驟進行。拆裝電腦內部元件之後,請按[照拆裝電腦](#page-10-0) [內部元件之後](#page-10-0)中的指示操作。如需更多更多有關安全性最佳實務的資訊,請 參閱 Regulatory Compliance (法規遵循) 首頁:www.dell.com/ regulatory\_compliance。

- 1 卸[下腳架組件](#page-12-0)。
- 2 卸[下後蓋](#page-18-0)。

程序

- 1 從主機板上拔下風扇纜線。
- 2 卸下將風扇固定至顯示器組件基座的螺絲。

以某個角度將風扇從顯示器組件基座抬起取出。

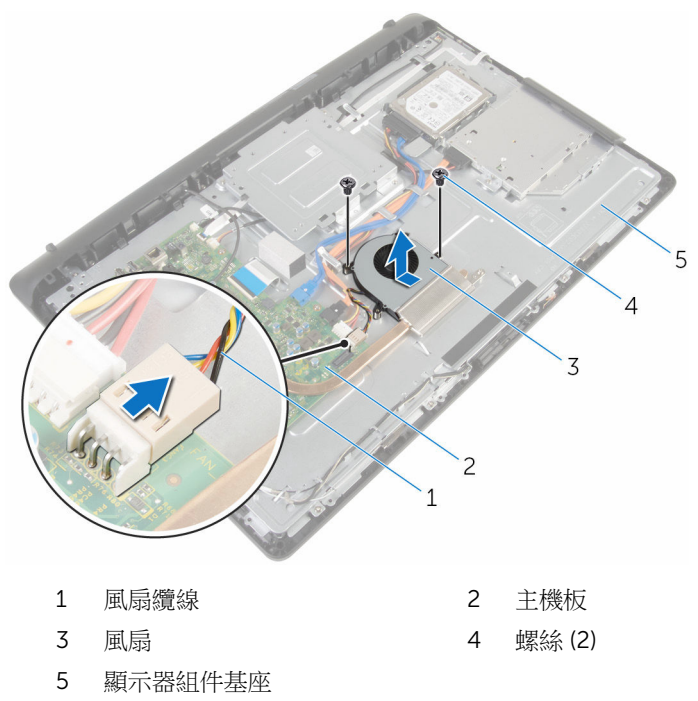

# 裝回風扇

#### △ 警告: 拆裝電腦內部元件之前,請先閱讀電腦隨附的安全資訊,並按[照拆裝](#page-8-0) 軍腦內部元件之前中的步驟進行。拆裝電腦內部元件之後,請按[照拆裝電腦](#page-10-0) [內部元件之後](#page-10-0)中的指示操作。如需更多更多有關安全性最佳實務的資訊,請 參閱 Regulatory Compliance (法規遵循) 首頁:www.dell.com/ regulatory\_compliance。

## 程序

- 1 以某個角度裝回顯示器組件基座上的風扇。
- 2 將風扇上的螺絲孔對準顯示器組件基座上的螺絲孔。
- 3 裝回將風扇固定至顯示器組件基座的螺絲。
- 4 將風扇纜線連接至主機板。

- 1 裝回[後蓋。](#page-20-0)
- 2 裝回[腳架組件。](#page-17-0)

## <span id="page-43-0"></span>卸下幣式電池

△ 警告: 拆裝電腦內部元件之前,請先閱讀電腦隨附的安全資訊,並按[照拆裝](#page-8-0) 軍腦內部元件之前中的步驟進行。拆裝電腦內部元件之後,請按[照拆裝電腦](#page-10-0) [內部元件之後](#page-10-0)中的指示操作。如需更多更多有關安全性最佳實務的資訊,請 參閱 Regulatory Compliance (法規遵循) 首頁:www.dell.com/ regulatory\_compliance。

△ 警示: 卸下幣式電池會將 BIOS 設定重設為預設設定。建議您在卸下幣式電 池之前先記下 BIOS 設定程式的設定。

- 1 卸[下腳架組件](#page-12-0)。
- 2 卸[下後蓋](#page-18-0)。

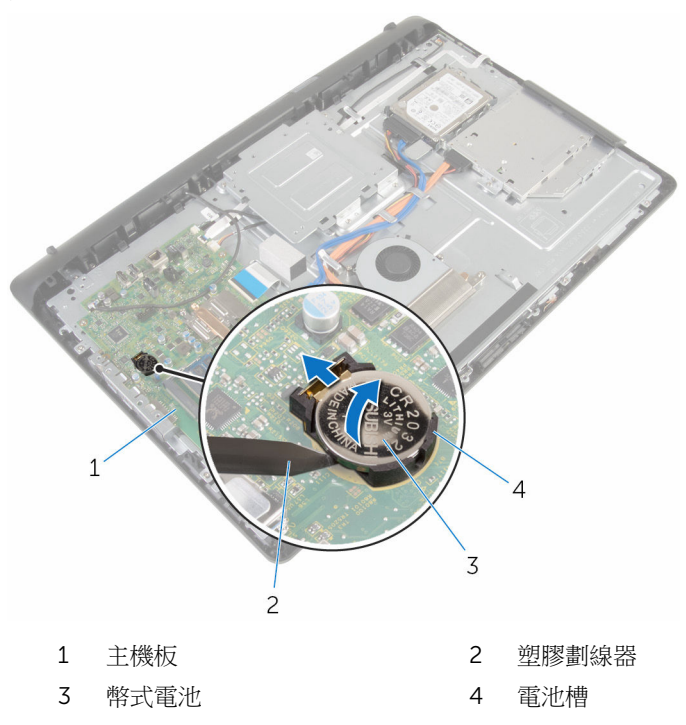

使用塑膠劃線器,輕輕從主機板上的電池槽中撬出幣式電池。

# 裝回幣式電池

#### △ 警告: 拆裝電腦內部元件之前,請先閱讀電腦隨附的安全資訊,並按[照拆裝](#page-8-0) 軍腦內部元件之前中的步驟進行。拆裝電腦內部元件之後,請按[照拆裝電腦](#page-10-0) [內部元件之後](#page-10-0)中的指示操作。如需更多更多有關安全性最佳實務的資訊,請 參閱 Regulatory Compliance (法規遵循) 首頁:www.dell.com/ regulatory\_compliance。

### 程序

正極面朝上,將幣式電池插入電池插槽中,然後將電池按壓至定位中。

- 1 裝回[後蓋。](#page-20-0)
- 2 裝回[腳架組件。](#page-17-0)

## <span id="page-46-0"></span>卸下麥克風

#### △ 警告: 拆裝電腦內部元件之前,請先閱讀電腦隨附的安全資訊,並按[照拆裝](#page-8-0) 軍腦內部元件之前中的步驟進行。拆裝電腦內部元件之後,請按[照拆裝電腦](#page-10-0) [內部元件之後](#page-10-0)中的指示操作。如需更多更多有關安全性最佳實務的資訊,請 參閱 Regulatory Compliance (法規遵循) 首頁:www.dell.com/ regulatory\_compliance。

- 1 卸[下腳架組件](#page-12-0)。
- 2 卸[下後蓋](#page-18-0)。

程序

- 1 從主機板拔下麥克風和攝影機續線。
- 2 記下麥克風和攝影機纜線的佈線方式,並將續線從顯示器組件基座的固定導 軌上卸下。
- 3 按照「[卸下攝影機」](#page-49-0)程序中的步驟 4 至步驟 7 操作。
- 4 以某個角度將麥克風板從顯示器前蓋抬起取出。

從麥克風拔下麥克風和攝影機纜線。

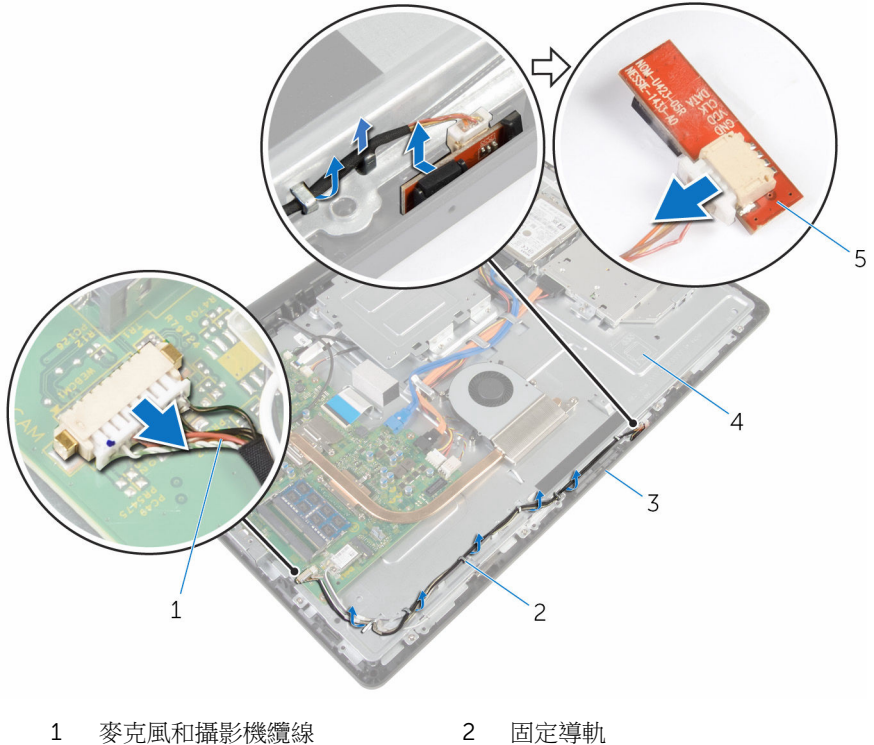

- 
- 
- 麥克風板
- 
- 顯示器前蓋 4 顯示器組件基座

# <span id="page-48-0"></span>裝回麥克風

#### △ 警告: 拆裝電腦內部元件之前,請先閱讀電腦隨附的安全資訊,並按[照拆裝](#page-8-0) 軍腦內部元件之前中的步驟進行。拆裝電腦內部元件之後,請按[照拆裝電腦](#page-10-0) [內部元件之後](#page-10-0)中的指示操作。如需更多更多有關安全性最佳實務的資訊,請 參閱 Regulatory Compliance (法規遵循) 首頁:www.dell.com/ regulatory\_compliance。

#### 程序

- 1 將麥克風和攝影機纜線連接至麥克風板。
- 2 將麥克風板滑入顯示器前蓋上的插槽。
- 3 按照[「裝回攝影機](#page-51-0)」程序中的步驟 1 至步驟 3 操作。
- 4 將麥克風和攝影機纜線穿過顯示器組件基座上的固定導軌。
- 5 將麥克風和攝影機纜線連接至主機板。

- 1 裝回[後蓋。](#page-20-0)
- 2 裝回[腳架組件。](#page-17-0)

## <span id="page-49-0"></span>卸下攝影機

#### △ 警告: 拆裝電腦內部元件之前,請先閱讀電腦隨附的安全資訊,並按[照拆裝](#page-8-0) 軍腦內部元件之前中的步驟進行。拆裝電腦內部元件之後,請按[照拆裝電腦](#page-10-0) [內部元件之後](#page-10-0)中的指示操作。如需更多更多有關安全性最佳實務的資訊,請 參閱 Regulatory Compliance (法規遵循) 首頁:www.dell.com/ regulatory\_compliance。

#### 事前準備作業

- 1 卸[下腳架組件](#page-12-0)。
- 2 卸[下後蓋](#page-18-0)。

#### 程序

- 1 從主機板拔下麥克風和攝影機續線。
- 2 記下麥克風和攝影機纜線的佈線方式,並將纜線從顯示器組件基座的固定導 軌上卸下。
- 3 按照「[卸下麥克風」](#page-46-0)程序中的步驟 4 至步驟 6 操作。
- 4 用指尖按固定夾,然後將攝影機模組抬起。
- 5 將攝影機模組從顯示器前蓋的攝影機模組插槽的彈片上拔下。
- 6 抬起攝影機模組,使其脫離顯示器前蓋。

從攝影機模組拔下麥克風和攝影機纜線。

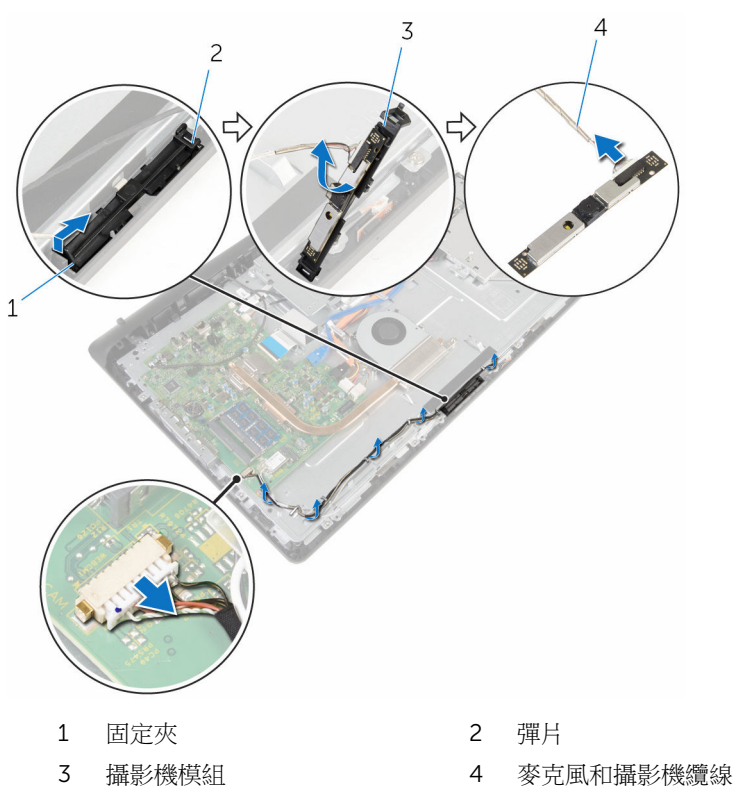

# <span id="page-51-0"></span>裝回攝影機

#### △ 警告: 拆裝電腦內部元件之前,請先閱讀電腦隨附的安全資訊,並按[照拆裝](#page-8-0) 軍腦內部元件之前中的步驟進行。拆裝電腦內部元件之後,請按[照拆裝電腦](#page-10-0) [內部元件之後](#page-10-0)中的指示操作。如需更多更多有關安全性最佳實務的資訊,請 參閱 Regulatory Compliance (法規遵循) 首頁:www.dell.com/ regulatory\_compliance。

#### 程序

- 1 將麥克風和攝影機纜線連接至攝影機模組。
- 2 將攝影機模組上的彈片。
- 3 將攝影機模組向下壓入顯示器前蓋上的插槽,直至其卡入到位。
- 4 按照[「裝回麥克風](#page-48-0)」程序中的步驟 1 至步驟 2 操作。
- 5 將麥克風和攝影機纜線穿過顯示器組件基座上的固定導軌。
- 6 將麥克風和攝影機纜線連接至主機板。

- 1 裝回[後蓋。](#page-20-0)
- 2 裝回[腳架組件。](#page-17-0)

# <span id="page-52-0"></span>卸下主機板

- ◯ 警告: 拆裝電腦內部元件之前,請先閱讀電腦隨附的安全資訊,並按[照拆裝](#page-8-0) [電腦內部元件之前](#page-8-0)中的步驟進行。拆裝電腦內部元件之後,請按[照拆裝電腦](#page-10-0) [內部元件之後](#page-10-0)中的指示操作。如需更多更多有關安全性最佳實務的資訊,請 參閱 Regulatory Compliance (法規遵循) 首頁:www.dell.com/ regulatory\_compliance。
- **经 註:** 電腦的服務標籤位於主機板上。在更換主機板後, 您必須在 BIOS 設定 程式中輸入服務標籤。
- 
- 註: 更換主機板會移除您使用 BIOS 設定程式對 BIOS 所做的變更。在更換 主機板後您必須再次進行所需的變更。

主: 將纜線從主機板拔下之前,請先記下連接器的位置,以便在更換主機板 Ø 後,可以將它們連接回正確位置。

#### 事前準備作業

- 1 卸[下腳架組件](#page-12-0)。
- 2 卸[下後蓋](#page-18-0)。
- 3 卸[下散熱器](#page-37-0)。
- 4 卸[下無線網卡](#page-33-0)。

#### 程序

- 1 從主機板上的連接器拔下喇叭,觸控板、硬碟機纜線、光碟機纜線、硬碟機 與光碟機電源、風扇和麥克風和攝影機纜線。
- 2 抬起閂鎖,並從主機板上的連接器拔下控制按鈕板和顯示器纜線。

按下閂鎖,並從主機板上的連接器拔下顯示器背光纜線。

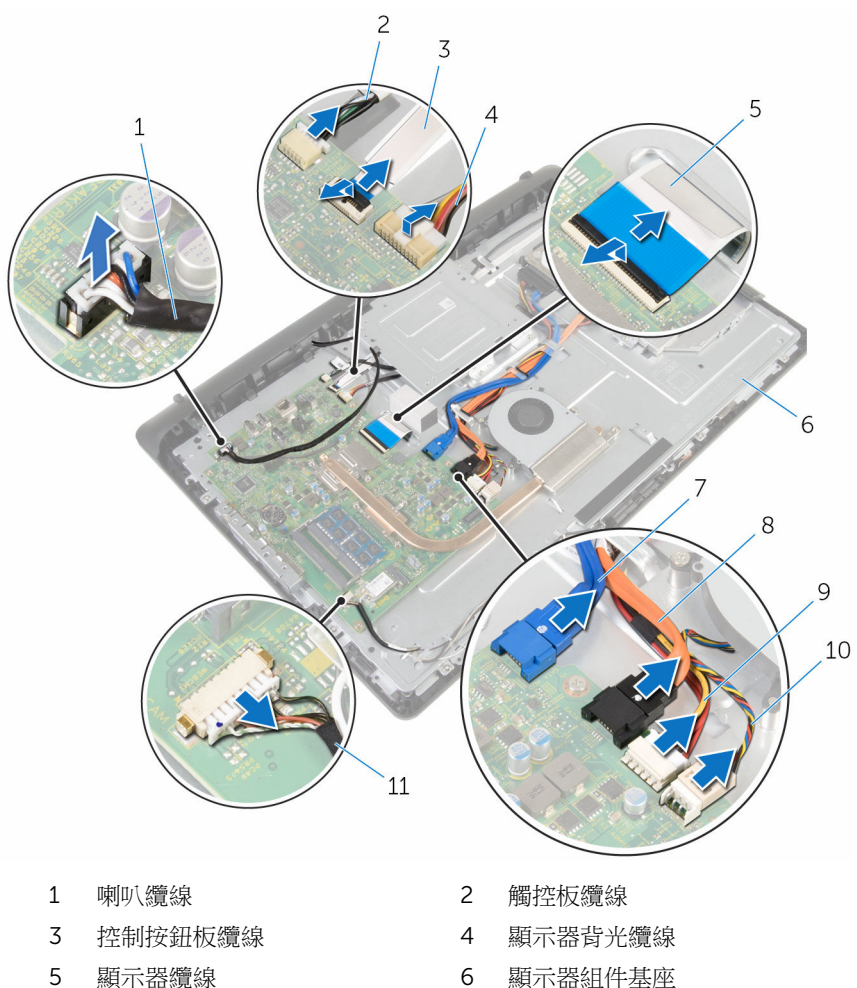

- 硬碟機資料纜線 8 光碟機資料纜線
- 硬碟機和光碟機電源線 10 風扇纜線
- 麥克風和攝影機纜線
- 
- 
- 
- 4 卸下將主機板固定至顯示器組件基座的螺絲。
- 5 從內側邊緣小心抬起主機板,然後從顯示器組件基座上的插槽鬆開連接埠。

將主機板從顯示器組件基座抬起取出。

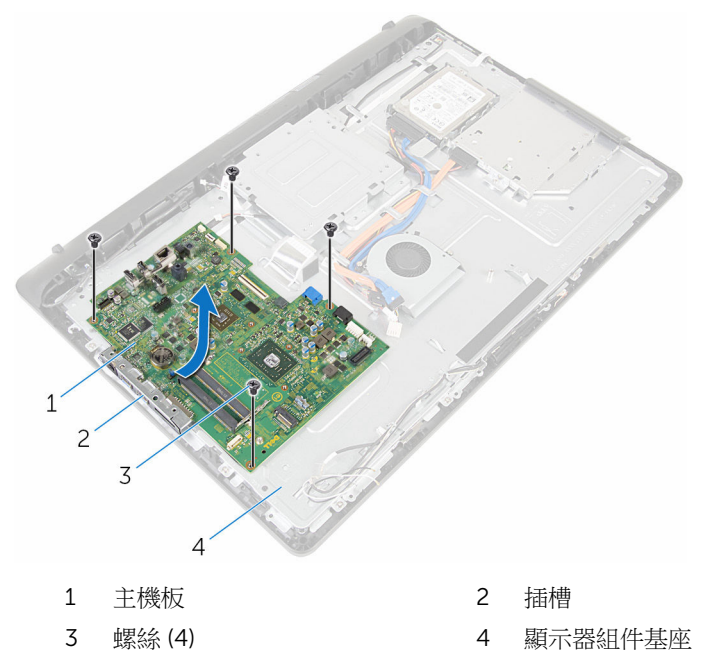

# 裝回主機板

◯ 警告: 拆裝電腦內部元件之前,請先閱讀電腦隨附的安全資訊,並按[照拆裝](#page-8-0) [電腦內部元件之前](#page-8-0)中的步驟進行。拆裝電腦內部元件之後,請按[照拆裝電腦](#page-10-0) [內部元件之後](#page-10-0)中的指示操作。如需更多更多有關安全性最佳實務的資訊,請 參閱 Regulatory Compliance (法規遵循) 首頁:www.dell.com/ regulatory\_compliance。

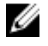

**么 註:**電腦的服務標籤位於主機板上。在更換主機板後,您必須在 BIOS 設定 程式中輸入服務標籤。

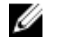

註: 更換主機板會移除您使用 BIOS 設定程式對 BIOS 所做的變更。在更換 主機板後您必須再次進行所需的變更。

#### 程序

- 1 將主機板上的連接埠推入顯示器組件基座上的插槽,然後將主機板置於顯示 器組件基座上。
- 2 將主機板上的螺絲孔對準顯示器組件基座上的螺絲孔。
- 3 裝回將主機板固定至顯示器組件基座的螺絲。
- 4 將顯示器背光纜線連接至主機板上的連接器。
- 5 將控制按鈕板和顯示器續線推入主機板上的連接器,並向下按壓閂鎖來固定 纜線。
- 6 將喇叭,觸控板、硬碟機資料電纜、光碟機資料、硬碟機和光碟機電源、風 扇、麥克風與攝影機纜線連接至主機板上的連接器。

- 1 裝回[無線網卡。](#page-35-0)
- 2 裝回[散熱器。](#page-39-0)
- 3 裝回[後蓋。](#page-20-0)
- 4 裝回[腳架組件。](#page-17-0)

# <span id="page-56-0"></span>卸下 VESA 固定托架

#### △ 警告: 拆裝電腦內部元件之前,請先閱讀電腦隨附的安全資訊,並按[照拆裝](#page-8-0) 軍腦內部元件之前中的步驟進行。拆裝電腦內部元件之後,請按[照拆裝電腦](#page-10-0) [內部元件之後](#page-10-0)中的指示操作。如需更多更多有關安全性最佳實務的資訊,請 參閱 Regulatory Compliance (法規遵循) 首頁:www.dell.com/ regulatory\_compliance。

- 1 卸[下腳架組件](#page-12-0)。
- 2 卸[下後蓋](#page-18-0)。

程序

- 1 記下 VESA 固定托架下的喇叭纜線佈線方式,並將它從固定導軌卸下。
- 2 卸下將 VESA 固定托架固定至顯示器組件基座的螺絲。

將 VESA 固定托架從顯示器組件基座抬起取出。

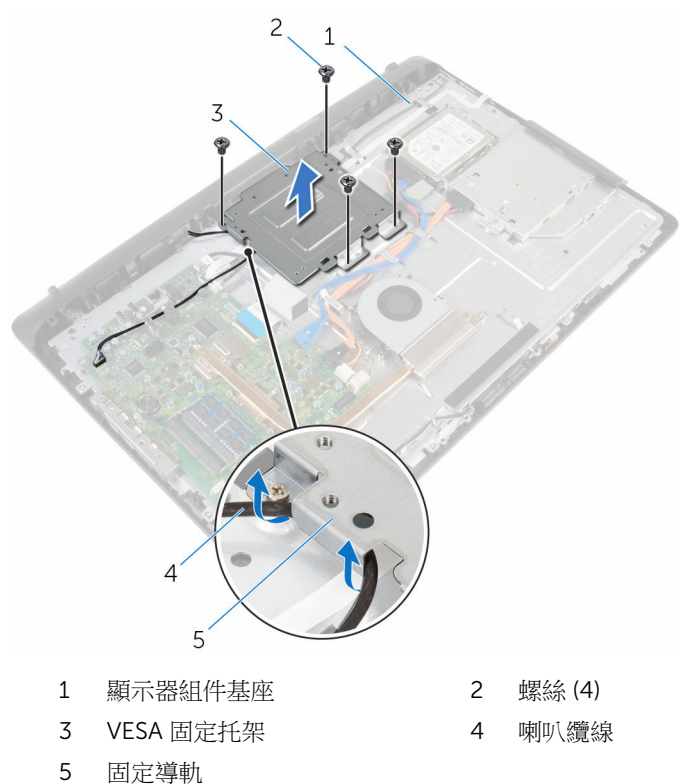

# <span id="page-58-0"></span>裝回 VESA 固定托架

#### △ 警告: 拆裝電腦內部元件之前,請先閱讀電腦隨附的安全資訊,並按[照拆裝](#page-8-0) 軍腦內部元件之前中的步驟進行。拆裝電腦內部元件之後,請按[照拆裝電腦](#page-10-0) [內部元件之後](#page-10-0)中的指示操作。如需更多更多有關安全性最佳實務的資訊,請 參閱 Regulatory Compliance (法規遵循) 首頁:www.dell.com/ regulatory\_compliance。

### 程序

- 1 將 VESA 固定托架上的螺絲孔對準顯示器組件基座上的螺絲孔。
- 2 裝回將 VESA 固定托架固定至顯示器組件基座的螺絲。
- 3 將喇叭纜線穿過 VESA 固定托架下方的固定導軌。

- 1 裝回[後蓋。](#page-20-0)
- 2 裝回[腳架組件。](#page-17-0)

## <span id="page-59-0"></span>卸下喇叭蓋

#### △ 警告: 拆裝電腦內部元件之前,請先閱讀電腦隨附的安全資訊,並按[照拆裝](#page-8-0) 軍腦內部元件之前中的步驟進行。拆裝電腦內部元件之後,請按[照拆裝電腦](#page-10-0) [內部元件之後](#page-10-0)中的指示操作。如需更多更多有關安全性最佳實務的資訊,請 參閱 Regulatory Compliance (法規遵循) 首頁:www.dell.com/ regulatory\_compliance。

- 1 卸[下腳架組件](#page-12-0)。
- 2 卸[下後蓋](#page-18-0)。

程序

- 1 卸下將喇叭蓋固定至顯示器組件基座的螺絲。
- 2 用指尖將喇叭蓋從顯示器組件基座撬起。

將喇叭蓋從顯示器前蓋抬起取出。

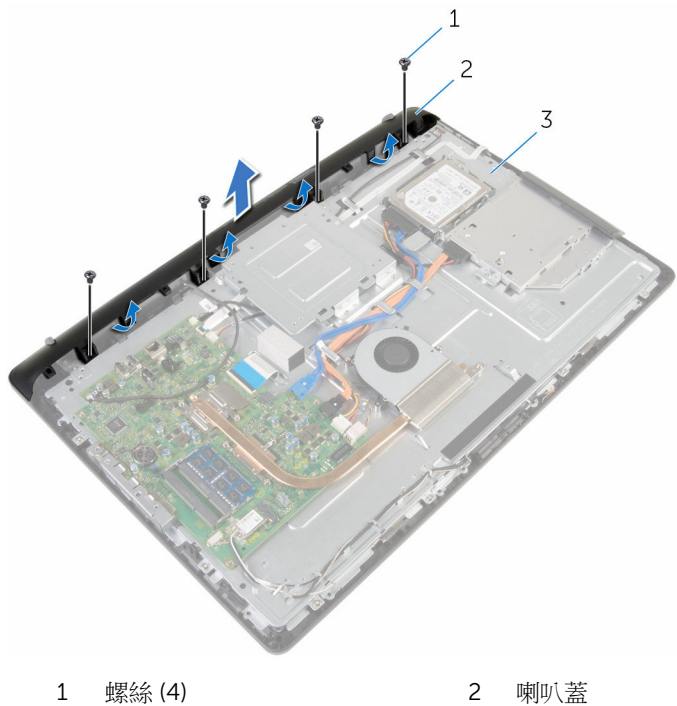

顯示器組件基座

# <span id="page-61-0"></span>裝回喇叭蓋

#### △ 警告: 拆裝電腦內部元件之前,請先閱讀電腦隨附的安全資訊,並按[照拆裝](#page-8-0) [電腦內部元件之前](#page-8-0)中的步驟進行。拆裝電腦內部元件之後,請按[照拆裝電腦](#page-10-0) [內部元件之後](#page-10-0)中的指示操作。如需更多更多有關安全性最佳實務的資訊,請 參閱 Regulatory Compliance (法規遵循) 首頁:www.dell.com/ regulatory\_compliance。

## 程序

- 1 將喇叭蓋上的螺絲孔對準顯示器組件基座上的螺絲孔,將喇叭護蓋卡入定 位。
- 2 裝回將喇叭蓋固定至顯示器組件基座的螺絲。

- 1 裝回[後蓋。](#page-20-0)
- 2 裝回[腳架組件。](#page-17-0)

## <span id="page-62-0"></span>卸下喇叭

#### ◯ 警告: 拆裝電腦內部元件之前,請先閱讀電腦隨附的安全資訊,並按[照拆裝](#page-8-0) 軍腦內部元件之前中的步驟進行。拆裝電腦內部元件之後,請按[照拆裝電腦](#page-10-0) [內部元件之後](#page-10-0)中的指示操作。如需更多更多有關安全性最佳實務的資訊,請 參閱 Regulatory Compliance (法規遵循) 首頁:www.dell.com/ regulatory\_compliance。

- 1 卸[下腳架組件](#page-12-0)。
- 2 卸[下後蓋](#page-18-0)。
- 3 卸[下喇叭蓋](#page-59-0)。

程序

- 1 從主機板上拔下喇叭纜線。
- 2 記下顯示板基座上的喇叭纜線佈線方式。
- 3 以某個角度從 VESA 固定托架卸下喇叭纜線。
- 4 卸下 VESA 固定托架的螺絲。
- 5 撕下將喇叭纜線固定至 VESA 固定托架的膠帶。
- 6 記下將左側喇叭連接至右側喇叭的佈線方式,以及電腦前蓋的橡膠扣眼的位 置。

將喇叭連同纜線從顯示器前蓋抬起取出。

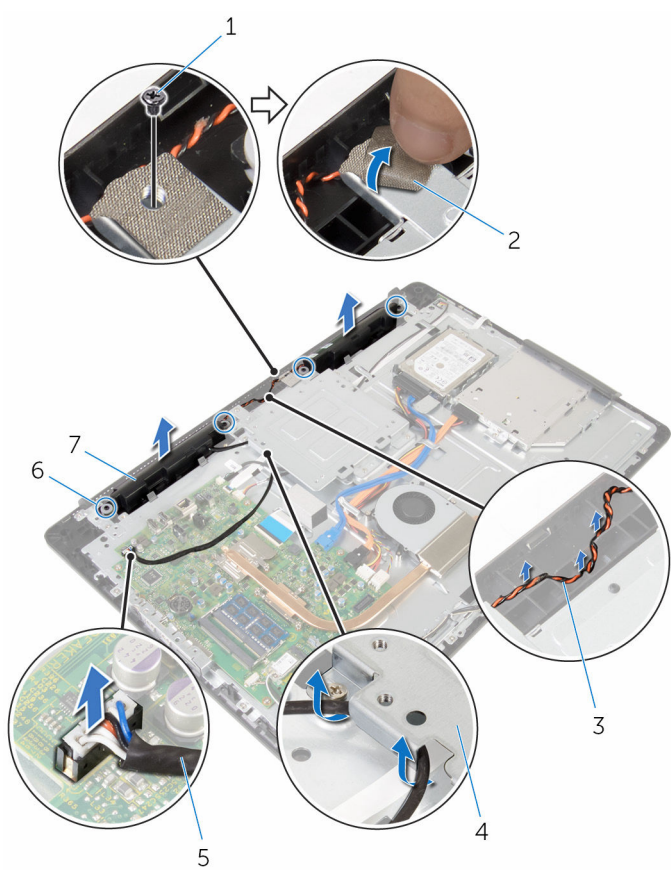

- 螺絲 2 膠帶
- 3 喇叭纜線的佈線 4 VESA 固定托架
- 
- 喇叭 (2)
- 
- 
- 喇叭纜線 6 橡膠扣眼 (4)

# 裝回喇叭

#### ◯ 警告: 拆裝電腦內部元件之前,請先閱讀電腦隨附的安全資訊,並按[照拆裝](#page-8-0) 軍腦內部元件之前中的步驟進行。拆裝電腦內部元件之後,請按[照拆裝電腦](#page-10-0) [內部元件之後](#page-10-0)中的指示操作。如需更多更多有關安全性最佳實務的資訊,請 參閱 Regulatory Compliance (法規遵循) 首頁:www.dell.com/ regulatory\_compliance。

### 程序

- 1 使用顯示器前蓋上的對齊導柱和橡膠扣眼,將喇叭置於顯示器前蓋上。
- 2 將喇叭纜線穿過顯示器前蓋上的固定導軌。
- 3 貼上將喇叭纜線固定至 VESA 固定托架的膠帶。
- 4 裝回 VESA 固定托架的螺絲。
- 5 在裝回喇叭時,如果將橡膠扣眼推出,請裝回橡膠扣眼。.
- 6 將喇叭纜線連接顯示板基座上的左側喇叭和右側喇叭。
- 7 將喇叭纜線固定並裝回 VESA 固定托架下方。
- 8 將喇叭纜線連接至主機板。

- 1 裝回[喇叭蓋。](#page-61-0)
- 2 裝回[後蓋。](#page-20-0)
- 3 裝回[腳架組件。](#page-17-0)

# <span id="page-65-0"></span>卸下控制按鈕板

#### △ 警告: 拆裝電腦內部元件之前,請先閱讀電腦隨附的安全資訊,並按[照拆裝](#page-8-0) 軍腦內部元件之前中的步驟進行。拆裝電腦內部元件之後,請按[照拆裝電腦](#page-10-0) [內部元件之後](#page-10-0)中的指示操作。如需更多更多有關安全性最佳實務的資訊,請 參閱 Regulatory Compliance (法規遵循) 首頁:www.dell.com/ regulatory\_compliance。

- 1 卸[下腳架組件](#page-12-0)。
- 2 卸[下後蓋](#page-18-0)。
- 3 卸下 VESA [固定托架。](#page-56-0)

程序

- 1 抬起閂鎖,並從主機板上拔下控制按鈕板續線。
- 2 記住控制按鈕板纜線的佈線方式,然後撕下顯示器組件基座的固定導軌上的 膠帶。
- 3 用指尖按下控制按鈕板插槽的固定來。
- 4 將控制按鈕板從顯示器前蓋抬起取出。

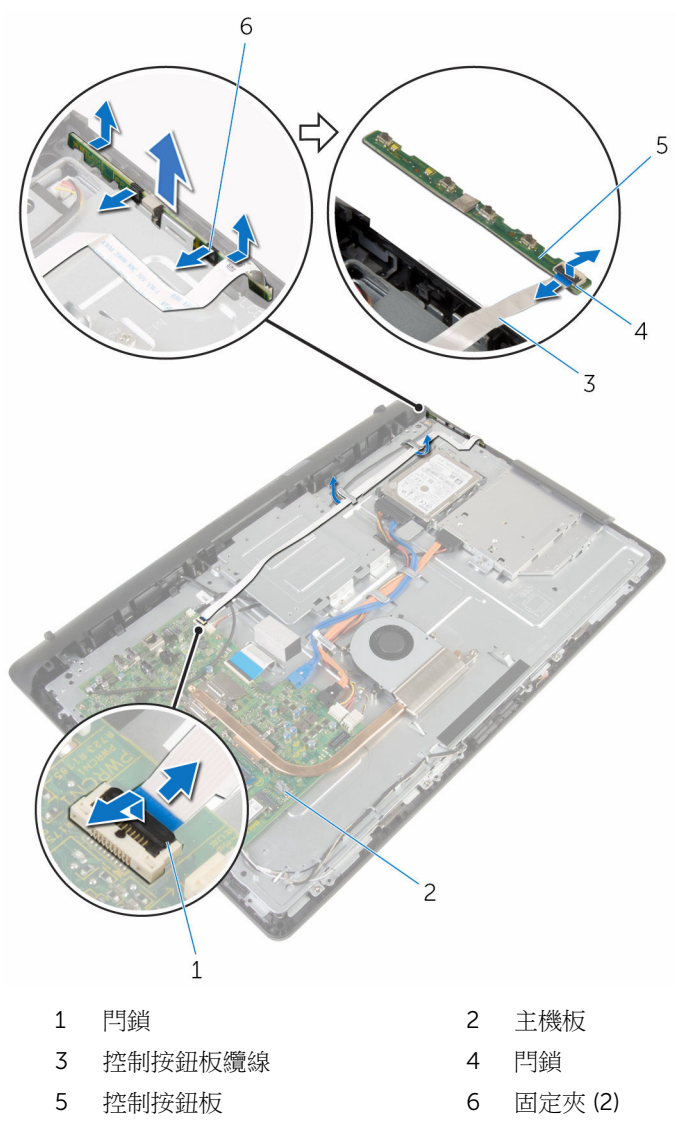

# 裝回控制按鈕板

#### ◯ 警告: 拆裝電腦內部元件之前,請先閱讀電腦隨附的安全資訊,並按[照拆裝](#page-8-0) 軍腦內部元件之前中的步驟進行。拆裝電腦內部元件之後,請按[照拆裝電腦](#page-10-0) [內部元件之後](#page-10-0)中的指示操作。如需更多更多有關安全性最佳實務的資訊,請 參閱 Regulatory Compliance (法規遵循) 首頁:www.dell.com/ regulatory\_compliance。

#### 程序

- 1 將控制按鈕板纜線推入控制按鈕板上的連接器,並向下按壓閂鎖來固定纜 線。
- 2 將控制按鈕板裝回顯示器前蓋上的插槽中。
- 3 將控制按鈕板纜線穿過固定導軌,並將控制按鈕板纜線貼至顯示器組件基座 上。
- 4 將控制按鈕板纜線推入主機板上的連接器,並向下按壓閂鎖來固定纜線。

- 1 裝回 VESA [固定托架。](#page-58-0)
- 2 裝回[後蓋。](#page-20-0)
- 3 裝回[腳架組件。](#page-17-0)

# 卸下顯示器組件

#### △ 警告: 拆裝電腦內部元件之前,請先閱讀電腦隨附的安全資訊,並按[照拆裝](#page-8-0) [電腦內部元件之前](#page-8-0)中的步驟進行。拆裝電腦內部元件之後,請按[照拆裝電腦](#page-10-0) [內部元件之後](#page-10-0)中的指示操作。如需更多更多有關安全性最佳實務的資訊,請 參閱 Regulatory Compliance (法規遵循) 首頁:www.dell.com/ regulatory\_compliance。

- 1 卸[下腳架組件](#page-12-0)。
- 2 卸[下後蓋](#page-18-0)。
- 3 卸[下光碟機](#page-21-0)。
- 4 卸[下硬碟機](#page-25-0)。
- 5 卸[下記憶體模組](#page-29-0)。
- 6 卸[下無線網卡](#page-33-0)。
- 7 卸[下散熱器](#page-37-0)。
- 8 卸[下風扇](#page-40-0)。
- 9 卸[下幣式電池](#page-43-0)。
- 10 卸[下麥克風](#page-46-0)。
- 11 卸[下攝影機](#page-49-0)。
- 12 卸[下主機板](#page-52-0)。
- 13 卸下 VESA [固定托架。](#page-56-0)
- 14 卸[下喇叭蓋](#page-59-0)。
- 15 卸下<u>喇叭</u>。
- 16 卸[下控制按鈕板](#page-65-0)。

#### 程序

1 記下光碟機和硬碟機纜線的佈線方式,並將纜線從顯示器組件基座上的固定 導軌卸下。

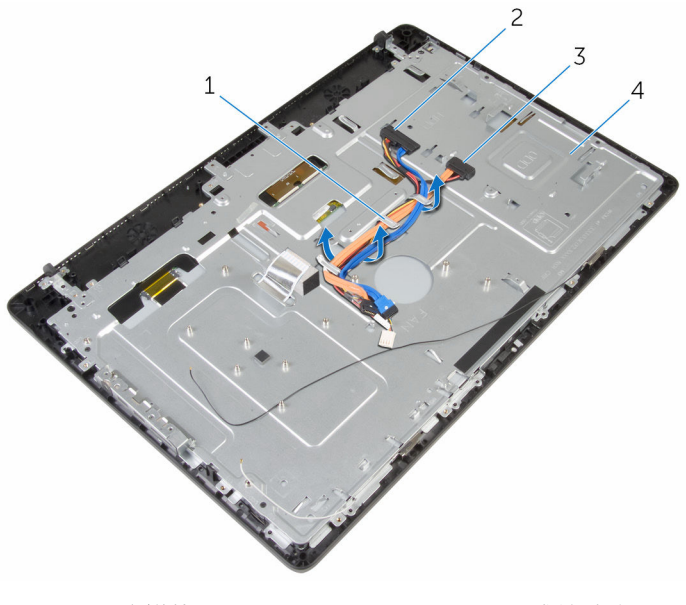

- 
- 1 固定導軌 2 硬碟機纜線
- 3 光碟機纜線 4 顯示器組件基座

卸下將顯示器組件基座固定至顯示器前蓋的螺絲。

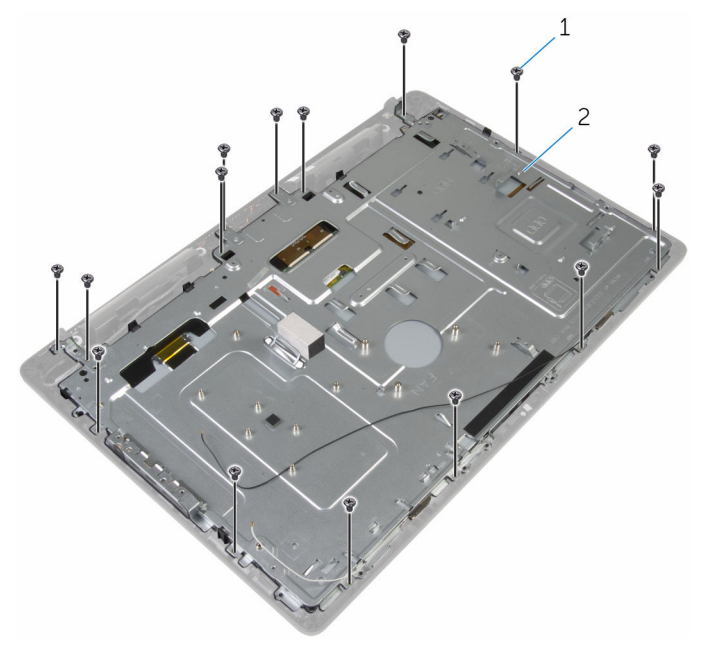

螺絲 (19 顆) 2 顯示器組件基座

- 將顯示板基座從顯示器前蓋上的彈片鬆開。
- 將顯示器纜線穿過顯示器組件基座上的插槽。

將顯示器組件基座從顯示器前蓋抬起取出。

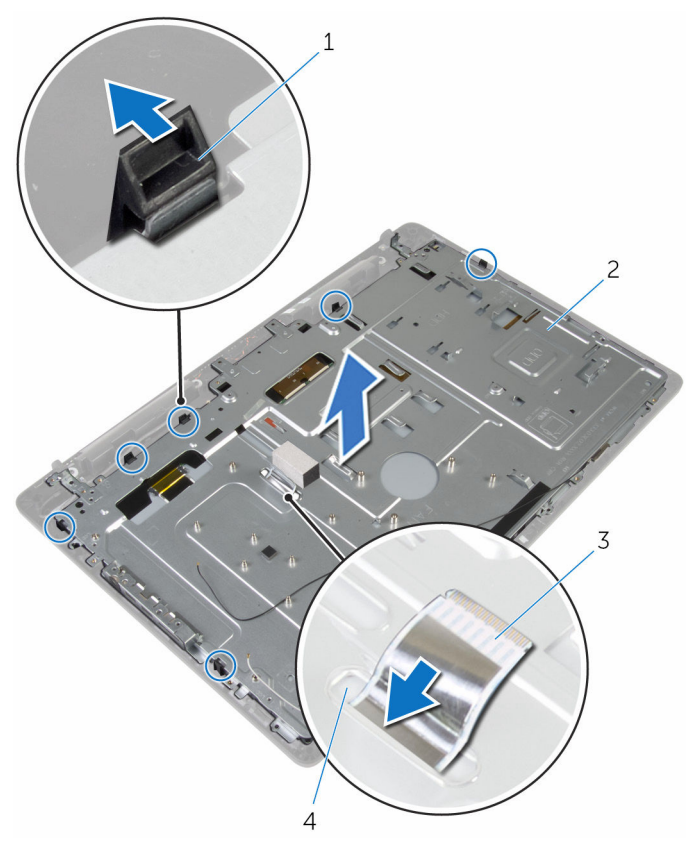

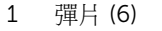

- 顯示器纜線 4 插槽
- 彈片 (6) 2 顯示器組件基座
	-
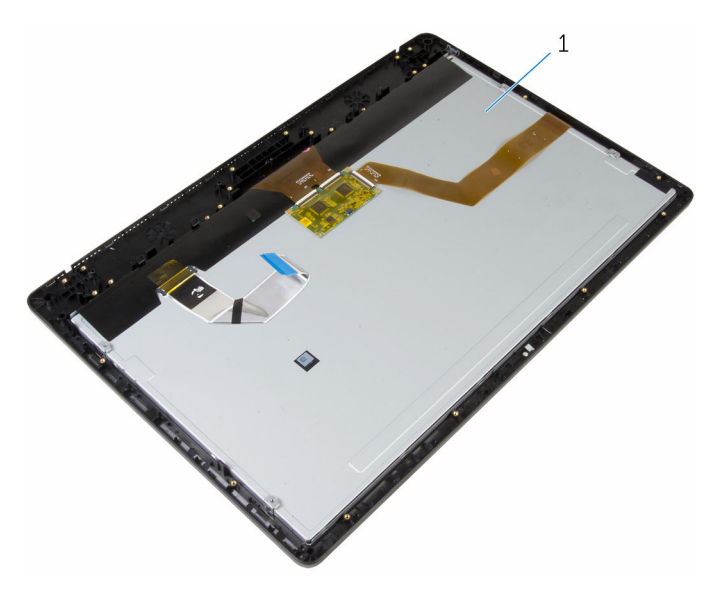

顯示器組件

## <span id="page-73-0"></span>裝回顯示器組件

#### <u>个</u> 警告: 拆裝電腦內部元件之前,請先閱讀電腦隨附的安全資訊,並按[照拆裝](#page-8-0) [電腦內部元件之前](#page-8-0)中的步驟進行。拆裝電腦內部元件之後,請按[照拆裝電腦](#page-10-0) [內部元件之後](#page-10-0)中的指示操作。如需更多更多有關安全性最佳實務的資訊,請 參閱 Regulatory Compliance (法規遵循) 首頁:www.dell.com/ regulatory\_compliance。

### 程序

- 將顯示器纜線穿過顯示器組件基座上的插槽。
- 將顯示器前蓋上的彈片推入顯示器組件基座上的插槽。
- 裝回顯示器前蓋上的顯示器組件基座。
- 裝回將顯示器組件基座固定至顯示器前蓋的螺絲。
- 將光碟機和硬碟機纜線穿過顯示器組件基座上的固定導軌。

## 後續必要作業

- 裝回[控制按鈕板。](#page-67-0)
- 2 裝回[喇叭。](#page-64-0)
- 裝回[喇叭蓋。](#page-61-0)
- 裝回 VESA [固定托架。](#page-58-0)
- 5 裝回[主機板。](#page-55-0)
- 裝回[攝影機。](#page-51-0)
- 裝回[麥克風。](#page-48-0)
- 裝回[幣式電池](#page-45-0)
- 裝回[風扇。](#page-42-0)
- 裝回[散熱器。](#page-39-0)
- 裝回[無線網卡。](#page-35-0)
- 裝回[記憶體模組。](#page-31-0)
- 裝回[硬碟機。](#page-28-0)
- 裝回[光碟機。](#page-24-0)
- 裝回[後蓋。](#page-20-0)
- 裝回[腳架組件。](#page-17-0)

## 卸下橡膠腳墊

#### ◯ 警告: 拆裝電腦內部元件之前,請先閱讀電腦隨附的安全資訊,並按[照拆裝](#page-8-0) [電腦內部元件之前](#page-8-0)中的步驟進行。拆裝電腦內部元件之後,請按[照拆裝電腦](#page-10-0) [內部元件之後](#page-10-0)中的指示操作。如需更多更多有關安全性最佳實務的資訊,請 參閱 Regulatory Compliance (法規遵循) 首頁:www.dell.com/ regulatory\_compliance。

## 事前準備作業

- 卸[下腳架組件](#page-12-0)。
- 卸[下後蓋](#page-18-0)。
- 3 卸[下光碟機](#page-21-0)。
- 卸[下硬碟機](#page-25-0)。
- 卸[下記憶體模組](#page-29-0)。
- 卸[下無線網卡](#page-33-0)。
- 卸[下散熱器](#page-37-0)。
- 卸[下風扇](#page-40-0)。
- 卸[下幣式電池](#page-43-0)。
- 卸[下麥克風](#page-46-0)。
- 卸[下攝影機](#page-49-0)。
- 卸[下主機板](#page-52-0)。
- 卸下 VESA [固定托架。](#page-56-0)
- 卸[下喇叭蓋](#page-59-0)。
- 卸[下喇叭](#page-62-0)。
- 卸[下控制按鈕板](#page-65-0)。
- 卸[下顯示器組件](#page-68-0)。

### 程序

1 卸下將橡膠腳墊固定至顯示器前蓋的螺絲。

將橡膠腳墊從顯示器前蓋抬起取出。

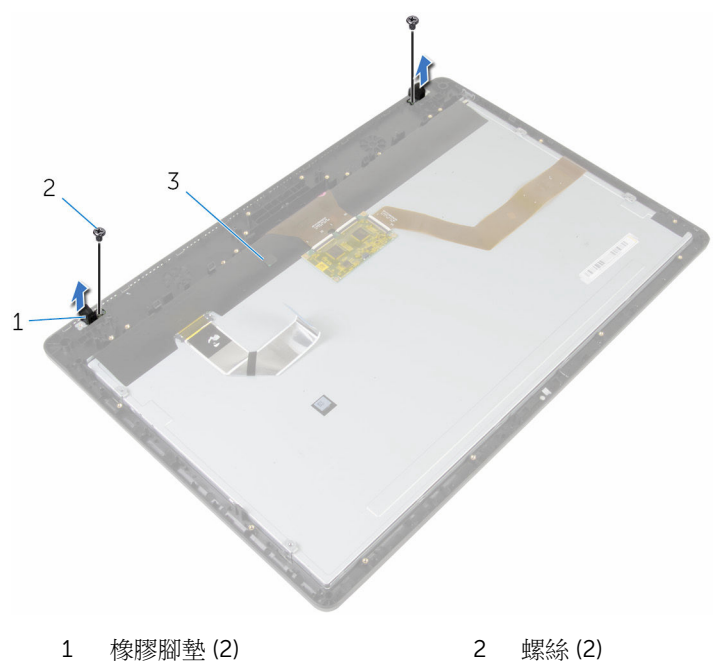

顯示器前蓋

## 裝回橡膠腳墊

#### △ 警告: 拆裝電腦內部元件之前,請先閱讀電腦隨附的安全資訊,並按[照拆裝](#page-8-0) 軍腦內部元件之前中的步驟進行。拆裝電腦內部元件之後,請按[照拆裝電腦](#page-10-0) [內部元件之後](#page-10-0)中的指示操作。如需更多更多有關安全性最佳實務的資訊,請 參閱 Regulatory Compliance (法規遵循) 首頁:www.dell.com/ regulatory\_compliance。

## 程序

- 將橡膠腳墊上的螺絲孔對準顯示器前蓋上的螺絲孔。
- 2 裝回將橡膠腳墊固定至顯示器前蓋的螺絲。

## 後續必要作業

- 裝回[顯示器組件。](#page-73-0)
- 2 裝回[控制按鈕板。](#page-67-0)
- 3 裝回[喇叭。](#page-64-0)
- 裝回[喇叭蓋。](#page-61-0)
- 裝回 VESA [固定托架。](#page-58-0)
- 裝回[主機板。](#page-55-0)
- 裝回[攝影機。](#page-51-0)
- 裝回[麥克風。](#page-48-0)
- 裝回[幣式電池](#page-45-0)
- 裝回[風扇。](#page-42-0)
- 裝回[散熱器。](#page-39-0)
- 裝回[無線網卡。](#page-35-0)
- 裝回[記憶體模組。](#page-31-0)
- 裝回[硬碟機。](#page-28-0)
- 裝回[光碟機。](#page-24-0)
- 裝回[後蓋。](#page-20-0)
- 裝回[腳架組件。](#page-17-0)

## 清除忘記的密碼

#### △ 警告: 拆裝電腦內部元件之前,請先閱讀電腦隨附的安全資訊,並按[照拆裝](#page-8-0) [電腦內部元件之前](#page-8-0)中的步驟進行。拆裝電腦內部元件之後,請按[照拆裝電腦](#page-10-0) [內部元件之後](#page-10-0)中的指示操作。如需更多更多有關安全性最佳實務的資訊,請 參閱 Regulatory Compliance (法規遵循) 首頁:www.dell.com/ regulatory\_compliance。

### 事前準備作業

- 1 卸[下腳架組件](#page-12-0)。
- 2 卸[下後蓋](#page-18-0)。

程序

- 1 將跳線塞從密碼跳線插腳卸下。
- 2 等待 5 秒鐘,然後將跳線塞裝回至其原始位置。

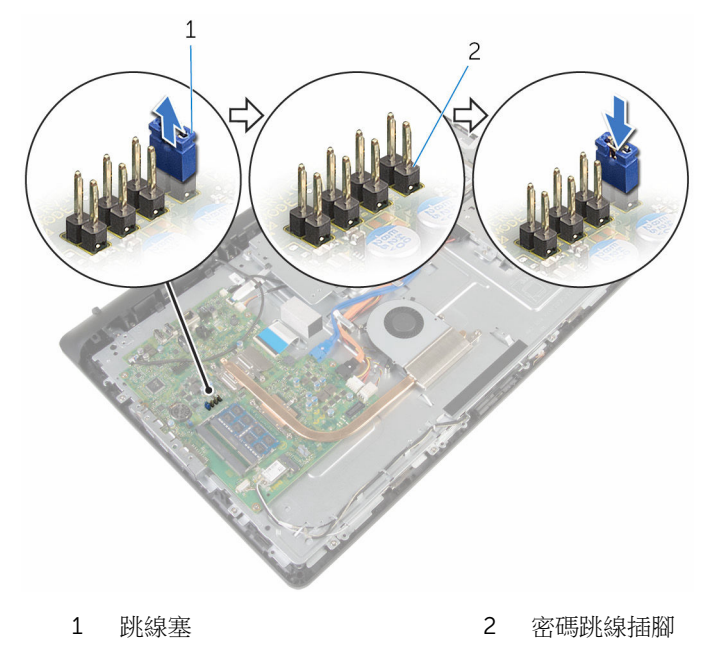

後續必要作業

- 裝回[後蓋。](#page-20-0)
- 裝回[腳架組件。](#page-17-0)

## 清除 CMOS 設定

#### △ 警告: 拆裝電腦內部元件之前,請先閱讀電腦隨附的安全資訊,並按[照拆裝](#page-8-0) [電腦內部元件之前](#page-8-0)中的步驟進行。拆裝電腦內部元件之後,請按[照拆裝電腦](#page-10-0) [內部元件之後](#page-10-0)中的指示操作。如需更多更多有關安全性最佳實務的資訊,請 參閱 Regulatory Compliance (法規遵循) 首頁:www.dell.com/ regulatory\_compliance。

### 事前準備作業

- 1 卸[下腳架組件](#page-12-0)。
- 2 卸[下後蓋](#page-18-0)。

程序

- 1 從預設的跳線插腳上拔下跳線塞,然後將其連接至 CMOS 跳線插腳。
- 2 等待 5 秒鐘,然後將跳線塞裝回至其原始位置。

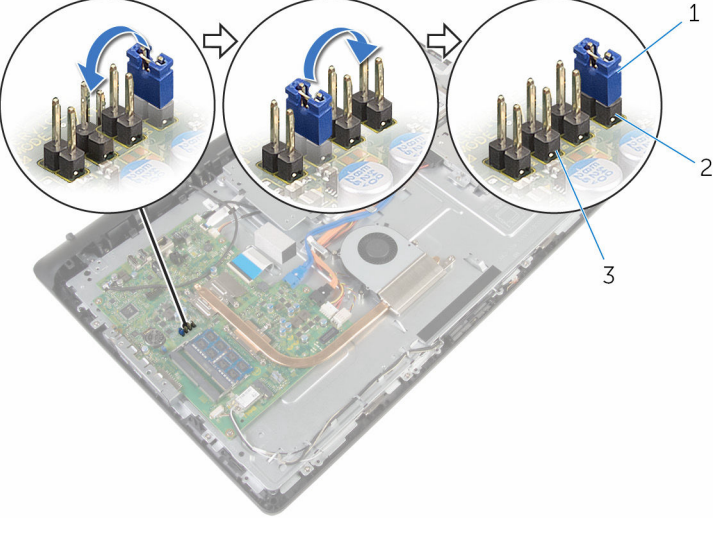

- 
- 1 跳線塞 2 容碼跳線插腳
- 3 CMOS 跳線插腳

後續必要作業

- 裝回[後蓋。](#page-20-0)
- 裝回[腳架組件。](#page-17-0)

## 更新 BIOS

當有可用更新或更換主機板時,可能需要更新 BIOS。若要更新 BIOS,請執行以 下作業:

- 1 開啟電腦。
- 2 請造訪 www.dell.com/support。
- 3 按一下產品支援,輸入您雷腦的服務標籤,然後按一下**提交**。

■ 註: 如果您沒有服務標籤,請使用自動偵測功能或手動瀏覽您的電腦型 號。

- 4 按一下驅動程式與下載。
- 5 選擇您的電腦上安裝的作業系統。
- 6 向下捲動頁面,並展開 BIOS。
- 7 按一下下載檔案以下載您電腦最新版本的 BIOS。
- 8 儲存檔案,然後在下載完成後,導覽至您儲存 BIOS 更新檔的資料來。
- 9 連按兩下 BIOS 更新檔案圖示,然後依照書面上的指示推行。

# 獲得幫助以及與 Dell 公司聯絡

## 自助資源

您可以透過下列線上自助資源取得 Dell 產品和服務的資訊和協助。

有關 Dell 產品和服務的資訊 www.dell.com

Windows 8.1 和 Windows 10 DELL 說明與支援 應用程式

在 Windows 8、WINDOWS 8.1 和 Windows 10 中存取說明

故障排除資訊、使用手冊、設定指示、 www.dell.com/support 產品規格、技術說明部落格、驅動程 式、軟體更新等資源

瞭解您的作業系統、設定和使用電腦、 資料備份、診斷等。

### 與 Dell 公司聯絡

若因銷售、技術支援或客戶服務問題要與 Dell 聯絡,請參閱 www.dell.com/ contactdell。

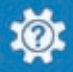

Windows 10 **Windows 10** Windows 10

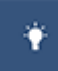

Windows 8.1 **http://windows 8.1 community of the SET of the SET of the SET of the SET of the SET of the SET of the SET of the SET of the SET of the SET of the SET of the SET of the SET of the SET of the SET of the SET o** 

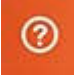

在 Windows 搜尋, 鍵入說明及支援, 然後按下 Enter 鍵。

在 Windows 7 中存取說明 インストリング 接一下**開始→說明與支援**。

作業系統的線上說明 www.dell.com/support/windows www.dell.com/support/linux

請參閱 www.dell.com/support/ manuals 中我和我的 *Dell*。

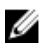

註: 服務的提供因國家/地區和產品而異,某些服務可能在您所在國家/地區 並未提供。

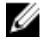

註: 如果無法連線網際網路,則可以在購買發票、包裝單、帳單或 Dell 產品 目錄中找到聯絡資訊。